## 令和5年度

## 治山技術等推進調査

(国有林の治山台帳等のGISデータ化検討調査)

# 事業 業務報告書

## 令和6年3月29日作成

東京コンピュータサービス株式会社

## 『業務報告書』 目次

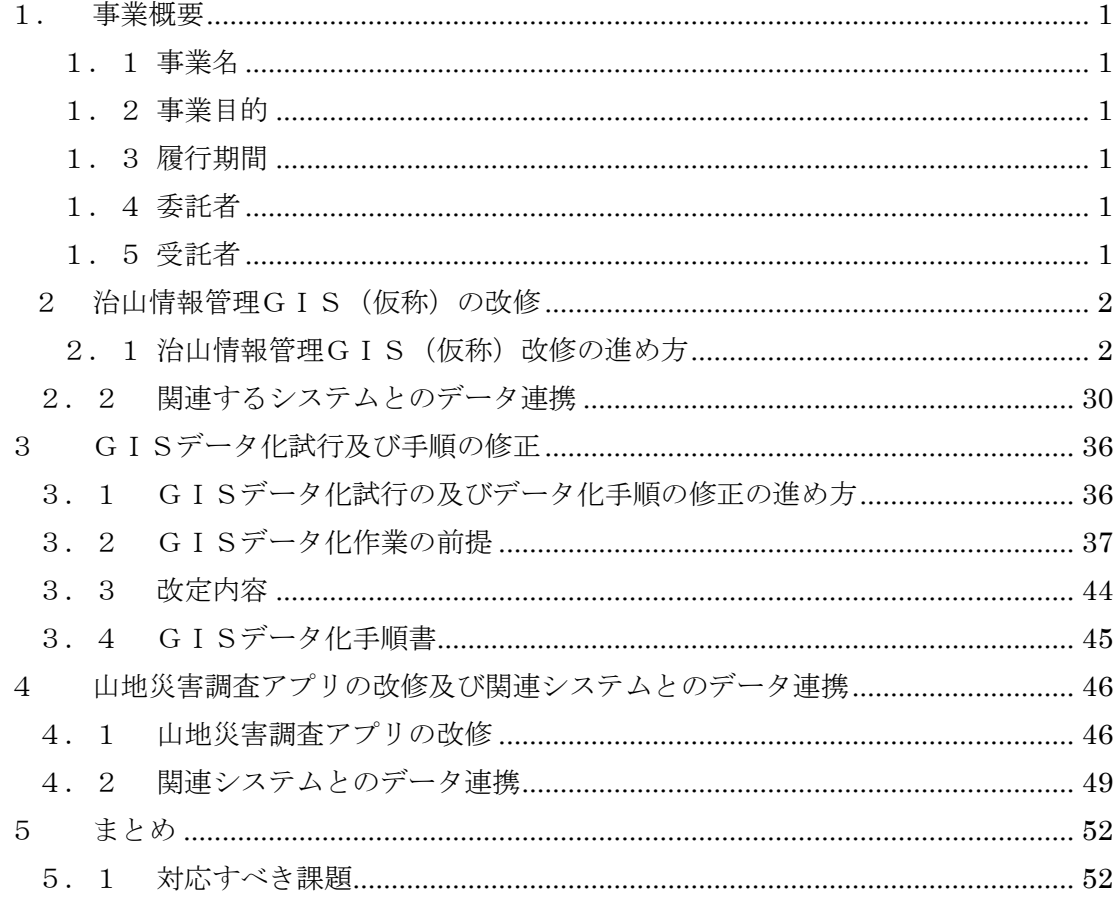

【巻末資料】

巻末資料 1-1: 要望と対応 卷末資料 2-1:命名規則 巻末資料 3-1:原本」【林野庁案件】ご意見表 巻末資料 3-2: 北海道」【林野庁案件】ご意見表 巻末資料 3-3: 東北」【林野庁案件】ご意見表 巻末資料 3-4:関東」【林野庁案件】ご意見表 巻末資料 3-5:中部」【林野庁案件】ご意見表 巻末資料 3-6: 近畿中国 【林野庁案件】ご意見表 巻末資料 3-7:九州」【林野庁案件】ご意見表

#### <span id="page-4-0"></span>1. 事業概要

#### <span id="page-4-1"></span>1.1 事業名

令和5年度治山技術等推進調査(国有林の治山台帳等のGISデータ化検討調査)事業

#### <span id="page-4-2"></span>1.2 事業目的

治山施設は、治山事業の計画的な実施により、国有林において約5万7千基の治山ダムが 整備されるなど多くのストックが形成されている。また山腹崩壊等山地災害の発生の危険 性が高い箇所の内、人家、公共施設等への保全対象への影響が大きい箇所は山地災害危険地 区に設定されている。これらについては、森林管理局や森林管理署等(以下「局署等」とい う。)において、それぞれ治山台帳、山地災害危険地区情報(以下「治山台帳等」という。) により、整理・管理されている。

国有林の治山台帳等については、一部独自にデータ管理している局もあるものの、全体的 には未だに紙ベース・PDFベースで管理をしていることから、治山担当者のみならず、国 有林業務全般に多大な労力や時間を要している。

このため、職員がアクセスしやすいようデータベースに整理するとともに、現在構築を行 っている国有林野地理情報高度化システム(以下「国有林高度化GIS」という。)上にお いても利用できるようにすることにより、業務の省力化・効率化を図る。

また、データベース及びGISのデジタル情報化(以下「GISデータ化」)という。)手 法について、民有林行政への展開を視野に、各都道府県及び関係市町村等へのGISを利用 した国有林の山地災害危険地区情報等の提供方法を整理し、治山分野における関係自治体 との情報連携を図る。

本事業は、治山台帳等の活用及び治山台帳等情報のGISデータ化の促進を目的とし、 「令和4年度治山技術等推進調査 (国有林の治山関係台帳等のGISデータ化検討調査) 事 業」(以下、「R4調査事業」という)で作成されたGISデータ化の作業手順書(案)の改定 及び治山情報管理GIS(仮称)の構築を行った。

<span id="page-4-3"></span>1.3 履行期間

令和5年6月22日~令和6年3月29日

<span id="page-4-4"></span>1.4 委託者

林野庁 国有林野部 業務課

<span id="page-4-5"></span>1.5 受託者

東京コンピュータサービス株式会社

<span id="page-5-0"></span>2 治山情報管理GIS(仮称)の改修

<span id="page-5-1"></span>2. 1 治山情報管理GIS (仮称)改修の進め方

治山情報管理GIS(仮称)は、以下に示す作業工程で改修を行った。

- ① R4構築(デモ)の林野庁環境への移行
- ② 全国各局への説明・意見収集
- ③ 各局要望等に基づく改修
	- ① R4構築(デモ)の林野庁環境への移行

林野庁組織サイト上の他のアプリケーションとの連携を容易にするため、R4調 査事業で作成されたデモアプリ[を図](#page-5-2) 2-1のシステム構成に従って林野庁の組織環 境に移行し、「治山情報管理GIS (仮称)」とした。

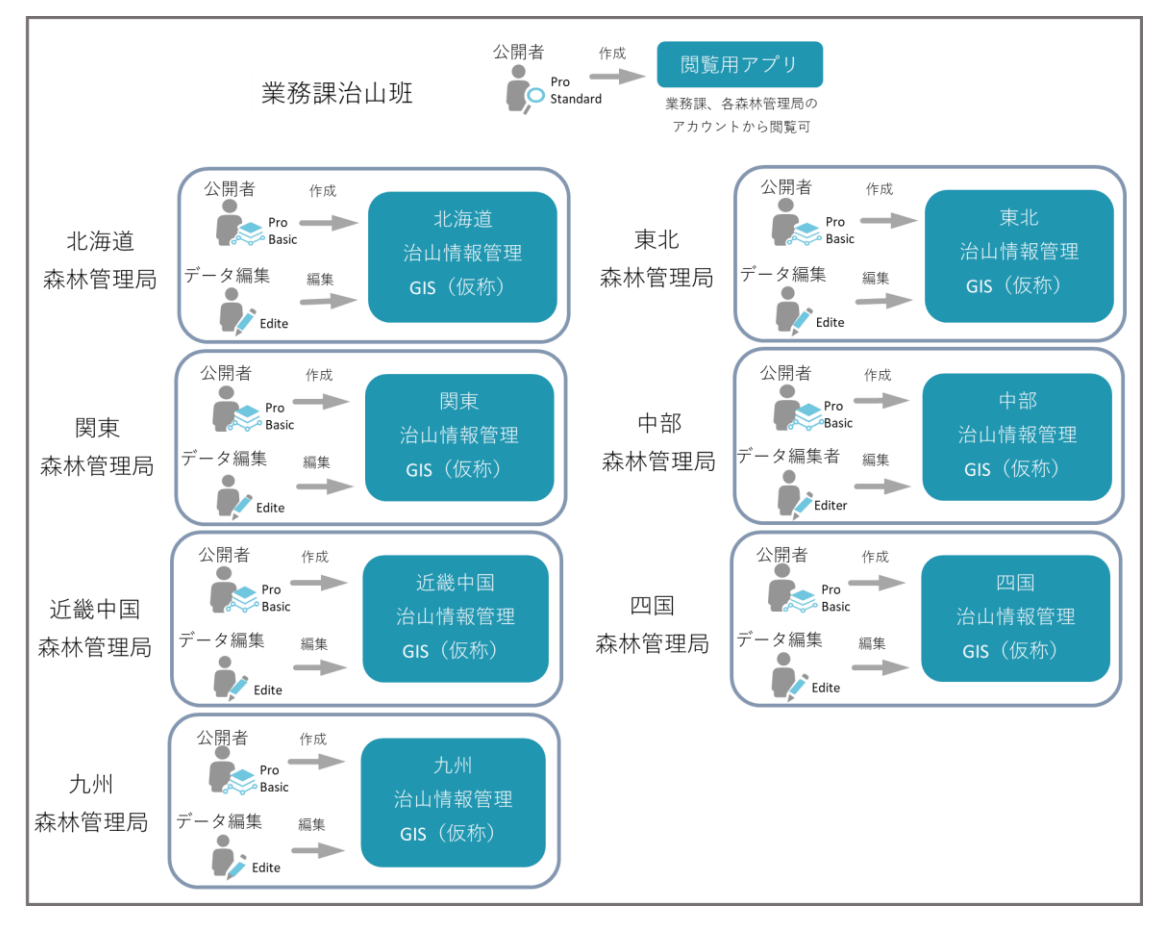

<span id="page-5-2"></span>図 2-1 治山情報管理GIS (仮称) システム構成図

② 全国各局への説明・意見収集

操作性やデータ項目等についての意見収集のため、各森管理局向けに現地説明会 を実施するとともに治山台帳のデータ保管要領等についての確認及び意見収集を行っ た。その後各森林管理局に治山台帳管理GIS(仮称)を 1 か月間試用してもらった。

③ 各局要望等に基づく改修

1か月程度の試用期間ののち、意見収集の結果をもとに治山情報管理GIS(仮称) の改修を行った。再度各森林管理局に対してWeb説明会を実施し、改修内容の説明 や追加の意見収集を行った。事後、各局要望に基づき改修を行った。各局からの意見 や要望等については、次の項に示す。

#### 2.1.2 治山情報管理GIS(仮称)の構築

(1) 意見収集及び意見の反映

調査の概要

各森林管理局(以下個別の局を言う場合には「北海道局」等という。)から治山情報管 理GIS(仮称)への意見を収集するため[、表](#page-7-0) 2-1[、表](#page-7-1) 2-2に示す要領でシステムの 説明会及びアンケート調査を実施した。アンケートは現地説明会の次の日に配布し、関東 局については12月19日までに回収、北海道局・近畿中国局・東北局・四国局について は12月22日までに回収、九州局については12月26日までに回収、中部局について は12月28日までに回収後、結果を取りまとめた。

アンケートの詳細を巻末資料 3-1~3-7 に付す。また、四国森林管理局からは特に意見 等はない旨をメールで受領したため、巻末資料には含めない。

3

<span id="page-7-0"></span>

| 森林管理局名  | 現地説明会         | We b 説明会      | アンケート(配布/期日)  |
|---------|---------------|---------------|---------------|
| 北海道森林管理 | $11/20$ (月)   | $2/19$ (月)    | $12/13$ (水) - |
| 局       | $13:00-17:00$ | $14:00-15:00$ | $12/22$ (金)   |
| 東北森林管理局 | $11/28$ (火)   | $2/14$ (水)    | $12/13$ (水) - |
|         | $13:00-17:00$ | $16:00-17:00$ | $12/22$ (金)   |
| 関東森林管理局 | $11/14$ (火)   | $2/20$ (火)    | $12/8$ (金) -  |
|         | $13:00-17:00$ | $14:00-15:00$ | $12/19$ (火)   |
| 中部森林管理局 | $12/6$ (水)    | $2/19$ (月)    | $12/19$ (火) - |
|         | $13:00-17:00$ | $16:00-17:00$ | $12/28$ (木)   |
| 近畿中国森林管 | $11/21$ (火)   | $2/20$ (火)    | $12/13$ (水) - |
| 理局      | $13:00-17:00$ | $14:00-15:00$ | $12/22$ (金)   |
| 四国森林管理局 | $11/29$ (水)   | $2/20$ (火)    | $12/13$ (水) - |
|         | $13:00-17:00$ | $14:00-15:00$ | $12/22$ (金)   |
| 九州森林管理局 | $12/4$ (月)    | $2/14$ (水)    | $12/15$ (金) - |
|         | $13:00-17:00$ | $16:00-17:00$ | $12/26$ (火)   |

表 2-1 説明会実施及びアンケート調査日程

表 2-2 アンケート調査要領

<span id="page-7-1"></span>

| 項目   | 治山情報管理システム                |
|------|---------------------------|
| 回答数  |                           |
| 対象   | 森林管理局  治山課                |
| 実施方法 | 東京コンピュータサービスから全局ヘアンケートを配布 |
| 回収方法 | 東京コンピュータサービスが全局からアンケートを回収 |

治山情報管理GIS(仮称)に関する意見

治山情報管理GIS (仮称)について、アンケート結果及び説明会で収集した意見を項 目ごと[に表](#page-8-0) 2-3に記す。具体的な意見は、巻末資料 1-1 に付す。

<span id="page-8-0"></span>

| 分類    | 意見                                      |
|-------|-----------------------------------------|
| 要望の多か | 林班、小班を表示してほしい<br>$\bullet$              |
| った意見  | 1施設に複数の台帳、1台帳に複数の施設を登録したい               |
|       | 日付の和暦入力を行いたい                            |
|       | 座標から位置情報を入力したい                          |
|       | 入力を選択式にしてほしい                            |
|       | 台帳番号を自動採番してほしい                          |
|       | 山地災害危険地区情報や国有林高度化GISと連携が取れるとよい          |
|       | 民有林直轄治山事業の際に県へ移管した地域をシェープファイルで          |
|       | 出力したい                                   |
|       | 等                                       |
| データ構造 | 属性情報を必要最小限の項目にしたい<br>$\bullet$          |
| に関わる意 | 経過調書と変更履歴のテーブルは不要<br>$\bullet$          |
| 見     | 集水井工を追加してほしい<br>$\bullet$               |
|       | フィーチャの名称をわかりやすくしてほしい                    |
|       | フィールド名をアルファベット表記にしてほしい                  |
|       | PDFやJPGをリンク等で添付できるようにしたい                |
|       |                                         |
|       | 等                                       |
| 個別の意見 | 入力の必須項目と任意項目が画面上で分かるようにしてほしい            |
|       | 半角・全角のチェックをしてほしい                        |
|       | ベースマップに航空レイヤーや各局が持っているデータを重ねたい          |
|       | 工種検索ができるようにしてほしい                        |
|       | 1/25,000、1/5,000、1/1,000が選択できるようにしてほしい。 |
|       | CADデータから位置情報を入力できるようにしてほしい              |
|       | 等                                       |

表 2-3 治山情報管理GIS(仮称)に関する意見一覧(抜粋)

林野庁の組織サイトに治山情報管理GIS(仮称)を構築したのち、アンケート及び説 明会で収集した意見をもとにシステムの改修を行った。

収集意見の反映状況[を表](#page-9-0) 2-4に示す。収集した意見65件のうち、38件を実装、6 件を代替案または運用で対応、残りの21件は次年度以降の課題等として管理すること とした。

表 2-4 R5調査事業の各森林管理局からの収集意見とその反映状況

<span id="page-9-0"></span>

| 分類          | 対応状況 (件数) |           |          |
|-------------|-----------|-----------|----------|
|             | 実装済み      | 代替案/運用で対応 | 次年度以降対応等 |
| 要望の多かった意見   |           |           |          |
| データ構造に関わる意見 | - 6       |           |          |
| 個別の意見       | l 8       |           | 18       |
| 合計          | 38        |           | 21       |

(2) データ設計、台帳番号の採番方式

① 治山台帳情報

I. データベース化の考え方

治山台帳データベースは、治山台帳及び治山台帳の空間情報を一括管理するため、 治山施設の属性情報を必須項目と局独自に補足する任意項目に大別して管理する。

データベースの入力にあたり、事後計画する治山情報管理GIS(仮称)の操作 性や情報保全の観点から治山台帳情報を適宜分割して、入力・保存する。

本書で定義するデータベースの構造は、昨年度参考にした中部局システムのデータ ベースに基づき作成したR4調査事業のデータ構造に、今年度調査事業での各森林管 理局の要望を踏まえたうえで作成した。

今年度調査事業では、属性情報を必要最小限の項目にしたいという要望が北海道 局、東北局、中部局から挙がっていたため、R4調査事業のデータ構造を基本としつ つも、テーブルや項目の削除等、データベースを簡略化するよう見直しを行った。

治山台帳の基本情報は、治山台帳と治山施設の関係が必ずしも1:1の関係ではな い。1つの治山台帳に対して複数の治山施設(位置情報)が含まれる場合や、1つの 治山施設が複数年度の事業にまたがる場合など、1 つの治山施設に複数の治山台帳が 対応する場合があることから、治山台帳と治山施設の関係をm:nとしてR4調査事 業のデータベースから見直しを図った。

II. データベースの構造

治山台帳の詳細な情報については、URLリンクで既存の治山台帳を直接確認す る仕様としたことから、検索機能等で活用が想定される情報に絞って必須項目とし て整備するものとした。(点構造物\_基本情報、線構造物\_基本情報、面構造物\_基本 情報)

その他のテーブルについては、将来的に台帳整備が本システムで完結するなど、 今後の発展も視野にいれて任意項目として作成している。

なお、任意項目のテーブルについては、1つの治山台帳に対して複数の工事内 容、写真、図面が存在することから、事業名称や箇所諸元などの詳細項目を格納す る治山台帳\_詳細情報テーブルと工事内容テーブル、写真テーブル、図面テーブ ル、の4つのテーブルで構成するものとする。

| テーブル名  | 必須項目 | 説明                          |
|--------|------|-----------------------------|
| 点構造物 基 | 必須   | 治山施設の基本情報(工事名、工種名、位置情報など)   |
| 本情報    |      |                             |
| 線構造物 基 | 必須   | 治山施設の基本情報(工事名、工種名、位置情報など)   |
| 本情報    |      |                             |
| 面構造物_基 | 必須   | 治山施設の基本情報(工事名、工種名、位置情報など)   |
| 本情報    |      |                             |
| 治山台帳 詳 | 任意   | 治山台帳の詳細情報 (歳出科目、流域名など)      |
| 細情報    |      |                             |
| 工事内容   | 任意   | 治山台帳と関連する工事情報 (工種名、数量、金額など) |
| 図面     | 任意   | 治山台帳と関連している図面等(図面、CADなど)    |
| 写真     | 任意   | 治山台帳と関連している写真               |

表 2-5 テーブル必須項目一覧

| 番号 | 項目名                   | フィールド名  | データタイプ | 備考 |
|----|-----------------------|---------|--------|----|
|    | 1 Kanrikyoku          | 森林管理局   | 整数型    |    |
|    | 2 Kanrisyo            | 森林管理署等  | 整数型    |    |
|    | 3 KokuminKubun        | 国直民直別   | 文字型    |    |
|    | 4 KanseiNendo         | 完成年度    | 整数型    |    |
|    | 5 GIS_DaityouNo       | GIS台帳番号 | 文字型    |    |
|    | 6 DaityouNo           | 台帳番号    | 文字型    |    |
|    | 7 KoujiName           | 工事名     | 文字型    |    |
|    | 8 KousyuName          | 工種名     | 文字型    |    |
|    | 9 Note                | 備考      | 文字型    |    |
|    | 10 TikuName           | 地区名     | 文字型    |    |
|    | 11 KokuyurinName      | 国有林名    | 文字型    |    |
|    | $12$ Rinpan           | 林班      | 文字型    |    |
|    | $13$ <i>Jigyousyo</i> | 事業所     | 文字型    |    |
|    | 14 Attachment         | 添付ファイル  | 文字型    |    |
|    | 15 Kaitenkakudo       | 回転角度    | 整数型    |    |
|    | $16$ created_user     | 登録者     | 文字型    |    |
|    | 17 created_date       | 登録年月日   | 日付型    |    |
|    | 18 last_edited_user   | 編集者     | 文字型    |    |
|    | 19 last_edited_date   | 編集年月日   | 日付型    |    |
|    | 20 HensyuNaiyou       | 編集内容    | 文字型    |    |

表 2-6 点構造物\_基本情報テーブルの構造

| 番号 | 項目名                   | フィールド名  | データタイプ | 備考 |
|----|-----------------------|---------|--------|----|
|    | 1 Kanrikyoku          | 森林管理局   | 整数型    |    |
|    | $2$ Kanrisyo          | 森林管理署等  | 整数型    |    |
|    | 3 KokuminKubun        | 国直民直別   | 文字型    |    |
|    | 4 KanseiNendo         | 完成年度    | 整数型    |    |
|    | 5 GIS_DaityouNo       | GIS台帳番号 | 文字型    |    |
|    | 6 DaityouNo           | 台帳番号    | 文字型    |    |
|    | 7 KoujiName           | 工事名     | 文字型    |    |
|    | 8 KousyuName          | 工種名     | 文字型    |    |
|    | 9 Note                | 備考      | 文字型    |    |
|    | 10 TikuName           | 地区名     | 文字型    |    |
|    | 11 KokuyurinName      | 国有林名    | 文字型    |    |
|    | $12$ Rinpan           | 林班      | 文字型    |    |
|    | $13$ <i>Jigyousyo</i> | 事業所     | 文字型    |    |
|    | 14 Attachment         | 添付ファイル  | 文字型    |    |
|    | $15$ created_user     | 登録者     | 文字型    |    |
|    | 16 created_date       | 登録年月日   | 日付型    |    |
|    | 17 last_edited_user   | 編集者     | 文字型    |    |
|    | 18 last_edited_date   | 編集年月日   | 日付型    |    |
|    | 19 HensyuNaiyou       | 編集内容    | 文字型    |    |

表 2-7 線構造物\_基本情報テーブルの構造

| 番号 | 項目名                 | フィールド名  | データタイプ | 備考 |
|----|---------------------|---------|--------|----|
|    | 1 Kanrikyoku        | 森林管理局   | 整数型    |    |
|    | 2 Kanrisyo          | 森林管理署等  | 整数型    |    |
|    | 3 KokuminKubun      | 国直民直別   | 文字型    |    |
|    | 4 KanseiNendo       | 完成年度    | 整数型    |    |
|    | 5 GIS_DaityouNo     | GIS台帳番号 | 文字型    |    |
|    | 6 DaityouNo         | 台帳番号    | 文字型    |    |
|    | 7 KoujiName         | 工事名     | 文字型    |    |
|    | 8 KousyuName        | 工種名     | 文字型    |    |
|    | 9 Note              | 備考      | 文字型    |    |
|    | 10 TikuName         | 地区名     | 文字型    |    |
|    | 11 KokuyurinName    | 国有林名    | 文字型    |    |
|    | $12$ Rinpan         | 林班      | 文字型    |    |
|    | $13$ Jigyousyo      | 事業所     | 文字型    |    |
|    | 14 Attachment       | 添付ファイル  | 文字型    |    |
|    | $15$ created_user   | 登録者     | 文字型    |    |
|    | 16 created_date     | 登録年月日   | 日付型    |    |
|    | 17 last_edited_user | 編集者     | 文字型    |    |
|    | 18 last_edited_date | 編集年月日   | 日付型    |    |
|    | 19 HensyuNaiyou     | 編集内容    | 文字型    |    |

表 2-8 面構造物\_基本情報テーブルの構造

| 番号 | 項目名                     | フィールド名      | データタイプ | 備考 |
|----|-------------------------|-------------|--------|----|
|    | 1 Kanrikyoku            | 森林管理局       | 整数型    |    |
|    | $2$ Kanrisyo            | 森林管理署等      | 整数型    |    |
|    | 3 KokuminKubun          | 国直民直別       | 文字型    |    |
|    | 4 KanseiNendo           | 完成年度        | 整数型    |    |
|    | 5 GIS_DaityouNo         | GIS台帳番号     | 文字型    |    |
|    | 6 DaityouNo             | 台帳番号        | 文字型    |    |
|    | 7 KoujiName             | 工事名         | 文字型    |    |
|    | 8 KousyuName            | 工種名         | 文字型    |    |
|    | 9TikuName               | 地区名         | 文字型    |    |
|    | 10 KokuyurinName        | 国有林名        | 文字型    |    |
|    | $11$ Rinpan             | 林班          | 文字型    |    |
|    | 12 Rinsyouhan           | 林小班         | 文字型    |    |
|    | $13$ Jigyousyo          | 事業所         | 文字型    |    |
|    | 14 SinsetuHosyuu        | 新設補修等別      | 文字型    |    |
|    | 15 KeikankouKisuu       | 渓間工基数       | 文字型    |    |
|    | 16 SaisyutuKamoku_Kou   | 歳出科目_項      | 文字型    |    |
|    | 17 SaisyutuKamoku_Moku  | 歳出科目_目      | 文字型    |    |
|    | 18 SaisyutuKamoku_Kubun | 歳出科目_目の積算区分 | 文字型    |    |
|    | 19 DaibunruiRyuikiName  | 大分類流域名      | 文字型    |    |
|    | 20 KikanRyuikiName      | 基幹流域名       | 文字型    |    |
|    | 21 SiryuName            | 支流域名        | 文字型    |    |
|    | 22 TaniRyuikiName       | 単位流域名       | 文字型    |    |
|    | 23 SawaName             | 沢名          | 文字型    |    |
|    | 24 SekouMenseki         | 施工面積        | 文字型    |    |
|    | 25 KeiyakuNengetuhi     | 契約年月日       | 文字型    |    |
|    | 26 KanseiNengetuhi      | 完成年月日       | 文字型    |    |
|    | 27 KensaNengetuhi       | 検査年月日       | 文字型    |    |
|    | 28 KantokusyoinName     | 監督職員名       | 文字型    |    |
|    | 29 KensasyoinName       | 検査職員名       | 文字型    |    |
|    | 30 TikensyaName         | 地権者名        | 文字型    |    |

表 2-9 治山台帳\_詳細情報テーブルの構造

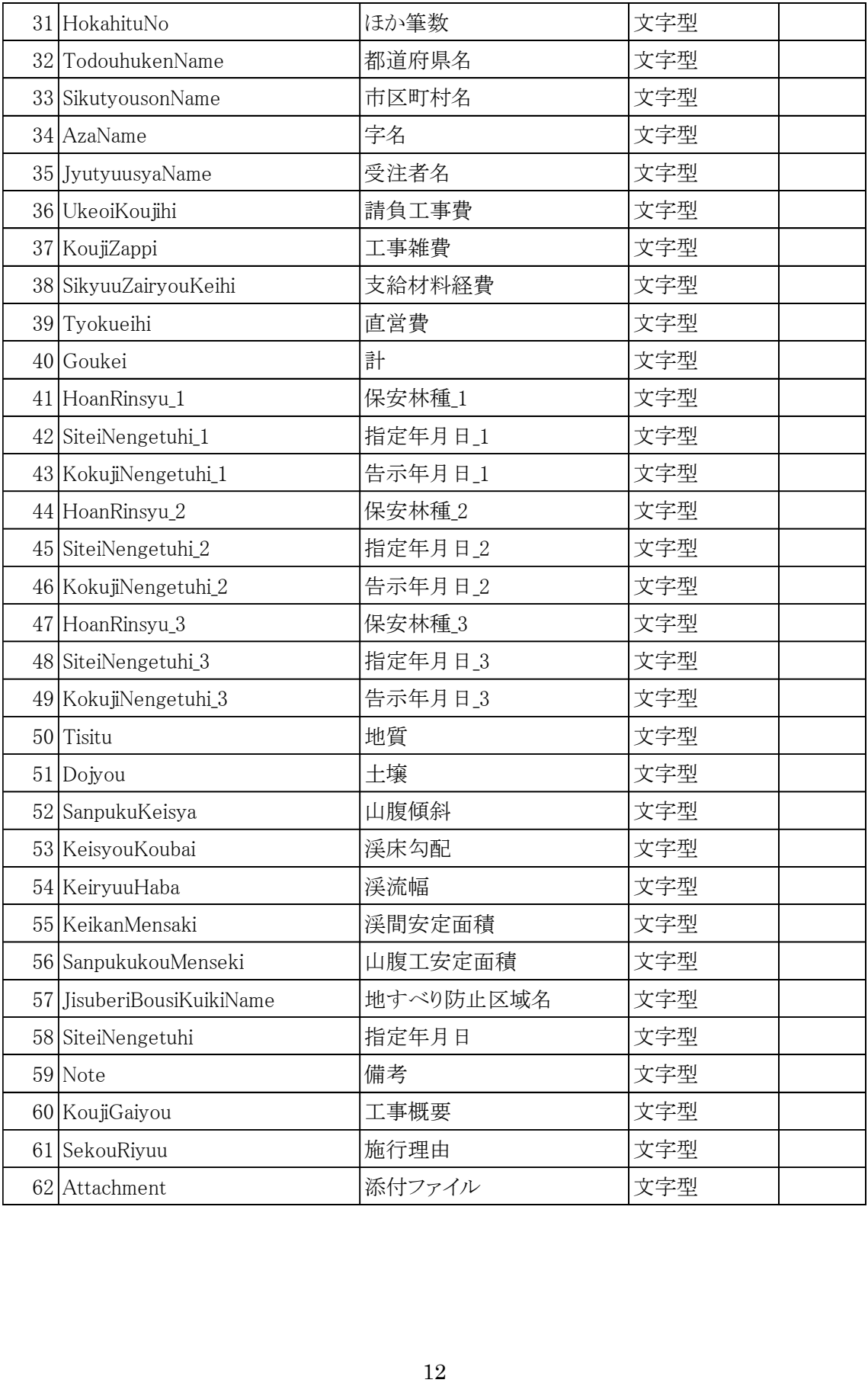

| 番号 | 項目名              | フィールド名  | データタイプ | 備考 |
|----|------------------|---------|--------|----|
|    | 1 GIS_DaityouNo  | GIS台帳番号 | 文字型    |    |
|    | 2 DaityouNo      | 台帳番号    | 文字型    |    |
|    | 3 KousyuNo       | 工種番号    | 文字型    |    |
|    | 4 KousyuName     | 工種名     | 文字型    |    |
|    | $5$ Syubetu      | 種別      | 文字型    |    |
|    | 6 Suryou         | 数量      | 文字型    |    |
|    | $7$ $Tani$       | 単位      | 文字型    |    |
|    | 8 Tanka          | 単価      | 文字型    |    |
|    | $9$  Kingaku     | 金額      | 文字型    |    |
|    | 10 Kouzou_Kikaku | 構造_規格   | 文字型    |    |
| 11 | Note             | 備考      | 文字型    |    |

表 2-10 工事内容テーブルの構造

表 2-11 図面テーブルの構造

| 番号 | 項目名             | フィールド名  | データタイプ | 備考 |
|----|-----------------|---------|--------|----|
|    | 1 GIS_DaityouNo | GIS台帳番号 | 文字型    |    |
|    | $2$ DaityouNo   | 台帳番号    | 文字型    |    |
|    | 31ZumenNo       | 図面番号    | 文字型    |    |
|    | $4$ Syubetu     | 種別      | 文字型    |    |
|    | $5$ Note        | メモ      | 文字型    |    |
|    | 6 Attachment    | 添付ファイル  | 文字型    |    |

表 2-12 写真テーブルの構造

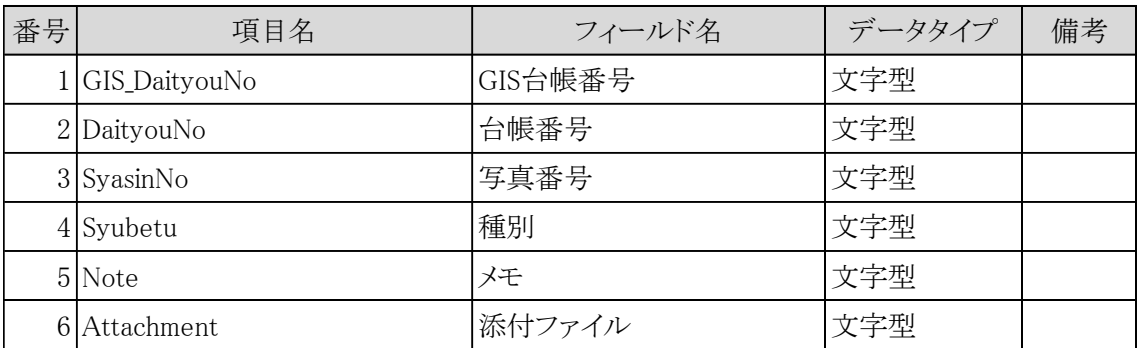

定義した基本テーブルは、それぞれGIS台帳番号でリンクされる構造とする。 図 2-[2に](#page-17-0)、ER図を示す。

これまでのデータ構造の見直しにより、治山台帳と治山施設(属性情報を含む) の関係は、n:1となるデータ構造とした。また、複数年度にわたる治山施設の工 事の場合、年度ごとに治山台帳を作成・記載することから、治山台帳と治山施設の 関係は、m:nとして管理することができる。

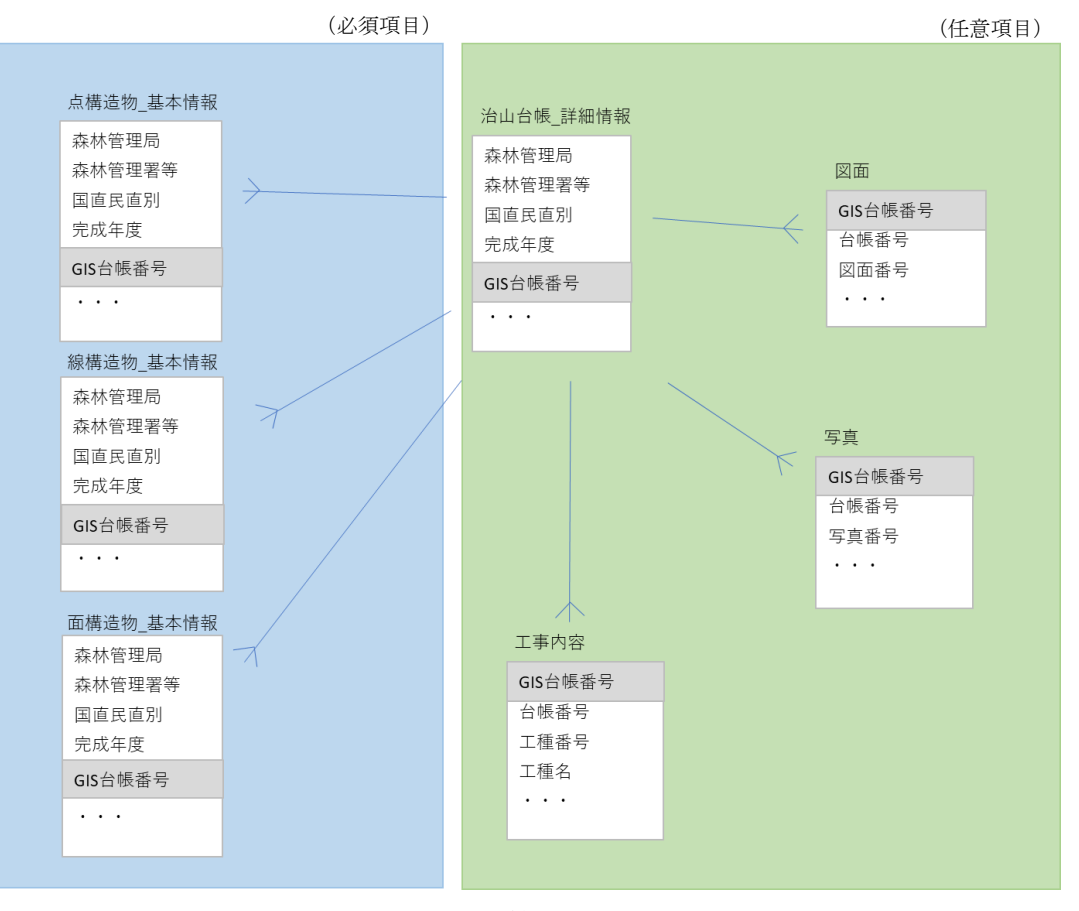

図 2-2 治山情報管理GIS (仮称) のER図

<span id="page-17-0"></span>III.テーブルを関連付けるキーの設定(GIS治山台帳番号)

治山台帳の基本テーブルを関連付けるキーとして、「GIS台帳番号」を用い る。GIS台帳番号は「治山台帳\_詳細情報」テーブルにおいて一意なキー(主キ ー)であるため重複しないように設定する必要がある。そのため、台帳番号の命名 規則は以下のように定義する。また、命名規則の詳細は巻末資料 2-1 に付す。

[a.森林管理局区分]-[b.森林管理署等区分]-[c.国直民直区分]-[d.完成年度]- [e.連番]

各項目のコードは以下に示すとおり。

(a) 森林管理局の区分

| 737 Z T L O<br>  牀/小日坪/川リノ一一十衣 |     |
|--------------------------------|-----|
| 森林管理局名                         | コード |
| 北海道森林管理局                       | 100 |
| 東北森林管理局                        | 200 |
| 関東森林管理局                        | 300 |
| 中部森林管理局                        | 400 |
| 近畿中国森林管理局                      | 500 |
| 四国森林管理局                        | 600 |
| 九州森林管理局                        | 700 |

表 2-13 森林管理局のコード表

(b) 森林管理署等の区分

| 森林管理署等名        | コード  |
|----------------|------|
| 石狩森林管理署        | 100  |
| 空知森林管理署        | 200  |
| 空知森林管理署北空知支署   | 300  |
| 胆振東部森林管理署      | 400  |
| 日高北部森林管理署      | 500  |
| 日高南部森林管理署      | 600  |
| 留萌北部森林管理署      | 700  |
| 留萌南部森林管理署      | 800  |
| 上川北部森林管理署      | 900  |
| 宗谷森林管理署        | 1000 |
| 上川中部森林管理署      | 1100 |
| 上川南部森林管理署      | 1200 |
| 網走西部森林管理署      | 1300 |
| 網走西部森林管理署西紋別支署 | 1400 |
| 網走中部森林管理署      | 1500 |
| 網走南部森林管理署      | 1600 |
| 根釧西部森林管理署      | 1700 |
| 根釧東部森林管理署      | 1800 |
| 十勝東部森林管理署      | 1900 |
| 十勝西部森林管理署      | 2000 |
| 十勝西部森林管理署東大雪支署 | 2100 |
| 後志森林管理署        | 2200 |
| 檜山森林管理署        | 2300 |
| 渡島森林管理署        | 2400 |

表 2-14 北海道森林管理局管内の区分

| 森林管理署等名         | コード  |
|-----------------|------|
| 津軽森林管理署         | 100  |
| 津軽森林管理署金木支署     | 200  |
| 青森森林管理署         | 300  |
| 下北森林管理署         | 400  |
| 三八上北森林管理署       | 500  |
| 岩手北部森林管理署       | 600  |
| 三陸北部森林管理署       | 700  |
| 三陸北部森林管理署久慈支署   | 800  |
| 三陸中部森林管理署       | 900  |
| 盛岡森林管理署         | 1000 |
| 岩手南部森林管理署       | 1100 |
| 岩手南部森林管理署遠野支署   | 1200 |
| 宮城北部森林管理署       | 1300 |
| 仙台森林管理署         | 1400 |
| 米代東部森林管理署       | 1500 |
| 米代東部森林管理署上小阿仁支署 | 1600 |
| 米代西部森林管理署       | 1700 |
| 秋田森林管理署         | 1800 |
| 秋田森林管理署湯沢支署     | 1900 |
| 由利森林管理署         | 2000 |
| 庄内森林管理署         | 2100 |
| 山形森林管理署         | 2200 |
| 山形森林管理署最上支署     | 2300 |
| 置賜森林管理署         | 2400 |

表 2-15 東北森林管理局管内の区分

| 森林管理署等名      | コード  |
|--------------|------|
| 磐城森林管理署      | 100  |
| 福島森林管理署      | 200  |
| 福島森林管理署白河支署  | 300  |
| 棚倉森林管理署      | 400  |
| 会津森林管理署      | 500  |
| 会津森林管理署南会津支署 | 600  |
| 塩那森林管理署      | 700  |
| 日光森林管理署      | 800  |
| 群馬森林管理署      | 900  |
| 利根沼田森林管理署    | 1000 |
| 吾妻森林管理署      | 1100 |
| 下越森林管理署      | 1200 |
| 下越森林管理署村上支署  | 1300 |
| 中越森林管理署      | 1400 |
| 上越森林管理署      | 1500 |
| 茨城森林管理署      | 1600 |
| 東京神奈川森林管理署   | 1700 |
| 伊豆森林管理署      | 1800 |
| 静岡森林管理署      | 1900 |
| 天竜森林管理署      | 2000 |
| 埼玉森林管理事務所    | 2100 |
| 千葉森林管理事務所    | 2200 |
| 山梨森林管理事務所    | 2300 |
| 大井川治山センター    | 2400 |

表 2-16 関東森林管理局管内の区分

| 森林管理署等名      | コード  |
|--------------|------|
| 富山森林管理署      | 100  |
| 北信森林管理署      | 200  |
| 東信森林管理署      | 300  |
| 中信森林管理署      | 400  |
| 南信森林管理署      | 500  |
| 木曽森林管理署      | 600  |
| 木曽森林管理署南木曽支署 | 700  |
| 飛騨森林管理署      | 800  |
| 岐阜森林管理署      | 900  |
| 東濃森林管理署      | 1000 |
| 愛知森林管理事務所    | 1100 |
| 伊那谷総合治山事業所   | 1200 |

表 2-17 中部森林管理局管内の区分

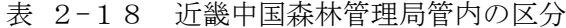

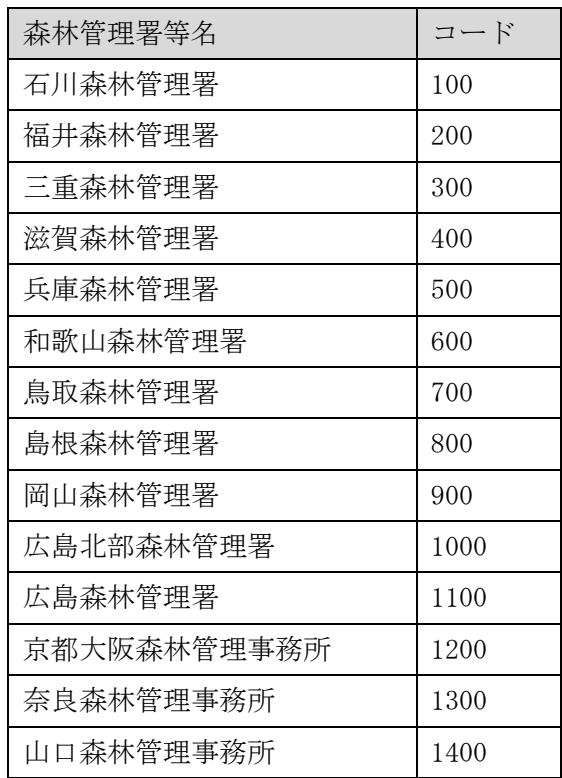

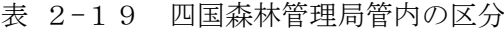

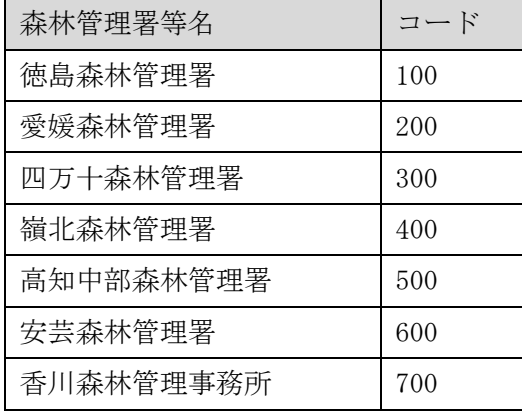

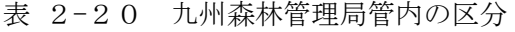

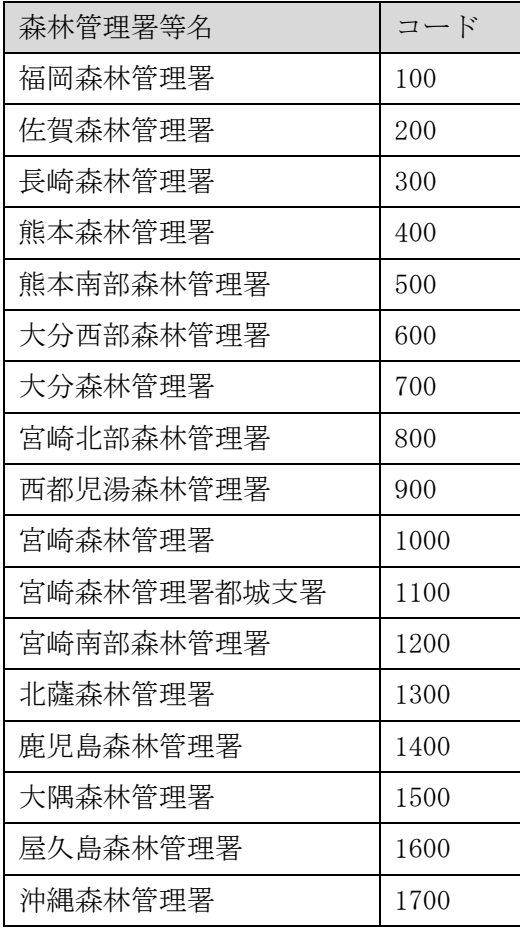

### (c) 国直民直の区分

| 区分 | コード |
|----|-----|
| 国直 | 01  |
| 民直 | 02  |
| 不明 | 99  |

表 2-21 国直民直区分のコード表

(d) 完成年度

和暦 (T、S、H、R) +2桁とし、数値が1桁の場合は、01、02 等とする。不明の場合は 9999 とする。

### (e) 連番

原則として完成月日の早い順に 001~の3桁とする。

・ 入力例

入力例は、以下に示すとおり。

表 2-22 台帳番号の入力例(中部森林管理局の場合の例)

| 森林管理局 | 森林管理署名  | 区分 | 完成年度  | 連番  | G I S台帳番号<br>(例)     |
|-------|---------|----|-------|-----|----------------------|
| 中部森林  | 富山森林管理署 | 民直 | 令和1年  | 001 | $400-100-02-01-001$  |
| 管理局   |         |    |       |     |                      |
| 中部森林  | 中信森林管理署 | 国直 | 平成20年 | 002 | $400-400-01-H20-002$ |
| 管理局   |         |    |       |     |                      |

② 山地災害危険地区情報

I. データベース化の考え方

データベースの入力にあたり、山地災害危険地区情報のGISでの利用しやす さ、情報保全の観点から山地災害危険地区情報を適宜分割して、入力・保存する。

山地災害危険地区情報のデータベース構成は、R4年度事業時点ではR3年度事 業のデータベース構成を基本としていたが、データ作成のしやすさやメンテナンス 性を鑑み、環境アセスメントデータベース (以下、「EADAS」という)及び各 森林管理局が管理する山地災害危険地区情報の一覧表を再利用する形でデータベー スを構成することとした。

II. データベースの構造

山地災害危険地区情報のデータベースは、山地災害危険地区情報及び山地災害危 険地区情報の空間情報を一括管理するため山地災害危険地区の詳細情報を管理す る。データベースはEADASのシェープファイルの位置情報と、各森林管理局の 山地災害危険地区一覧表を属性として結合したものである。

山地災害危険地区調査票は、調査番号や地区名などの基本項目を格納する山腹崩 壊危険地区、崩壊土砂流出危険地区、地すべり危険地区の3つのテーブルをデータ ベースとして定義する。

| 番号 | 項目名                   | フィールド名    | データタイプ | 備考 |
|----|-----------------------|-----------|--------|----|
|    | 1 SA36_001            | ID        | 文字型    |    |
|    | 2 SA36_004            | 種類        | 文字型    |    |
|    | 3 KokuchokuMinchoku   | 国直民直別     | 文字型    |    |
|    | 4 Todouhuken          | 都道府県      | 文字型    |    |
|    | 5 KanriKyokuName      | 森林管理局     | 文字型    |    |
|    | 6 KanriShoName        | 森林管理署等    | 文字型    |    |
|    | 7 ShichousonCode      | 市町村番号     | 整数型    |    |
|    | 8 ChikuCode           | 地区番号      | 整数型    |    |
|    | 9 Hoanrin             | 保安林等      | 文字型    |    |
|    | 10 Hokashitei         | 他の法令等の指定  | 文字型    |    |
|    | 11 KouhaiJoukyou      | 荒廃状況      | 文字型    |    |
|    | 12 Kikendo            | 危険地区の危険度  | 文字型    |    |
|    | 13 ChousachikuMenseki | 調査地区面積_ha | 整数型    |    |
|    | 14 KikenchikuMenseki  | 危険地区面積_ha | 整数型    |    |
|    | 15 ShinchokuJoukyou   | 治山事業進捗状況  | 文字型    |    |
|    | 16 Shichouson         | 市町村       | 文字型    |    |
|    | $17$ Ooaza            | 大字        | 文字型    |    |
|    | $18$ Aza              | 字         | 文字型    |    |
|    | $19$ Jinka $50$       | 人家50戸以上   | 整数型    |    |
|    | 20 Jinka4910          | 人家49~10戸  | 整数型    |    |
|    | 21 Jinka0905          | 人家9~5戸    | 整数型    |    |
|    | $22$ Jinka04          | 人家4戸以下    | 整数型    |    |
|    | 23 Koukyoushisetsu    | 公共施設      | 整数型    |    |
|    | 24 Douro              | 道路        | 文字型    |    |
|    | 25 HisaiKikendo       | 被災危険度     | 文字型    |    |
|    | 26 Meshbangou         | メッシュ番号    | 整数型    |    |
|    | 27 Chishitsurui       | 地質類別      | 文字型    |    |
|    | 28 KeishaPoint        | 傾斜点       | 整数型    |    |
|    | 29 JudanmenkeiPoint   | 縦断面形点     | 整数型    |    |
|    | 30 OudanmenkeiPoint   | 横断面形点     | 整数型    |    |

表 2-23 山腹崩壊危険地区テーブル構造

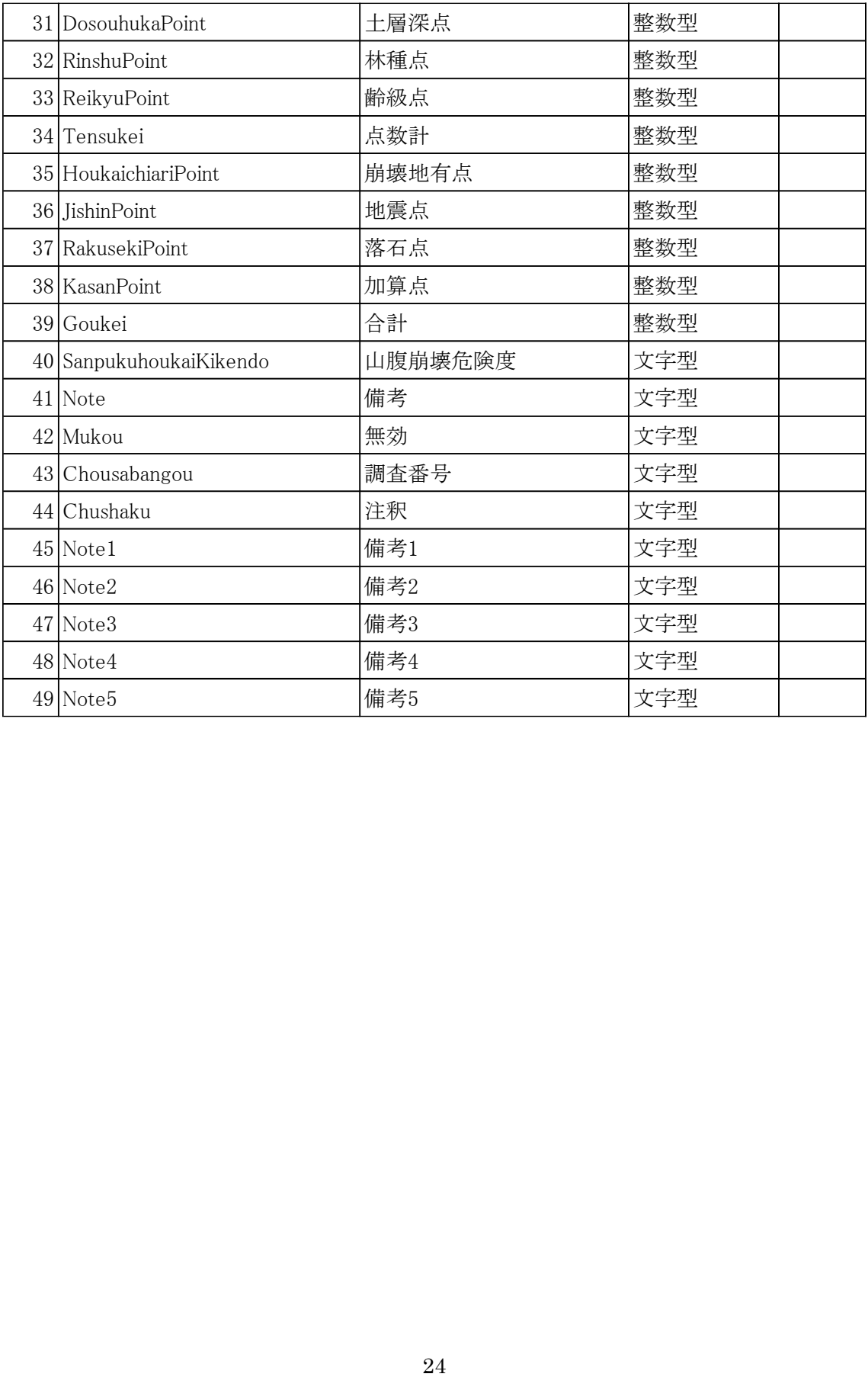

| 番号 | 項目名                    | フィールド名    | データタイプ | 備考 |
|----|------------------------|-----------|--------|----|
|    | 1 SA36_001             | ID        | 文字型    |    |
|    | 2 SA36_004             | 種類        | 文字型    |    |
|    | 3 KokuchokuMinchoku    | 国直民直別     | 文字型    |    |
|    | 4 Todouhuken           | 都道府県      | 文字型    |    |
|    | 5 KanriKyokuName       | 森林管理局     | 文字型    |    |
|    | 6 KanriShoName         | 森林管理署等    | 文字型    |    |
|    | 7 ShichousonCode       | 市町村番号     | 整数型    |    |
|    | 8 ChikuCode            | 地区番号      | 整数型    |    |
|    | $9$ Hoanrin            | 保安林等      | 文字型    |    |
|    | 10 Jisuberiboushikuiki | 地すべり防止区域  | 文字型    |    |
|    | 11 Hokashitei          | 他の法令等の指定  | 文字型    |    |
|    | 12 KouhaiJoukyou       | 荒廃状況      | 文字型    |    |
|    | 13 Kikendo             | 危険地区の危険度  | 文字型    |    |
|    | 14 Menseki             | 面積_ha     | 整数型    |    |
|    | 15 ShinchokuJoukyou    | 治山事業進捗状況  | 文字型    |    |
|    | 16 Shichouson          | 市町村       | 文字型    |    |
|    | 17 Ooaza               | 大字        | 文字型    |    |
|    | $18$ Aza               | 字         | 文字型    |    |
|    | $19$ Jinka $50$        | 人家50戸以上   | 整数型    |    |
|    | 20 Jinka4910           | 人家49~10戸  | 整数型    |    |
|    | 21 Jinka0905           | 人家9~5戸    | 整数型    |    |
|    | $22$ Jinka04           | 人家4戸以下    | 整数型    |    |
|    | 23 Koukyoushisetsu     | 公共施設      | 整数型    |    |
|    | 24 Douro               | 道路        | 文字型    |    |
|    | 25 HisaiKikendo        | 被災危険度     | 文字型    |    |
|    | 26 KazanPoint          | 火山点       | 文字型    |    |
|    | 27 SanpukuPoint        | 山腹点       | 整数型    |    |
|    | 28 JisuberiPoint       | 地すべり点     | 整数型    |    |
|    | 29 ChishitsuShubetsu   | 地質の種別又は区分 | 文字型    |    |
|    | 30 TensekiKonnyuPoint  | 転石の混入割合点  | 整数型    |    |

表 2-24 崩壊土砂流出危険地区テーブル構造

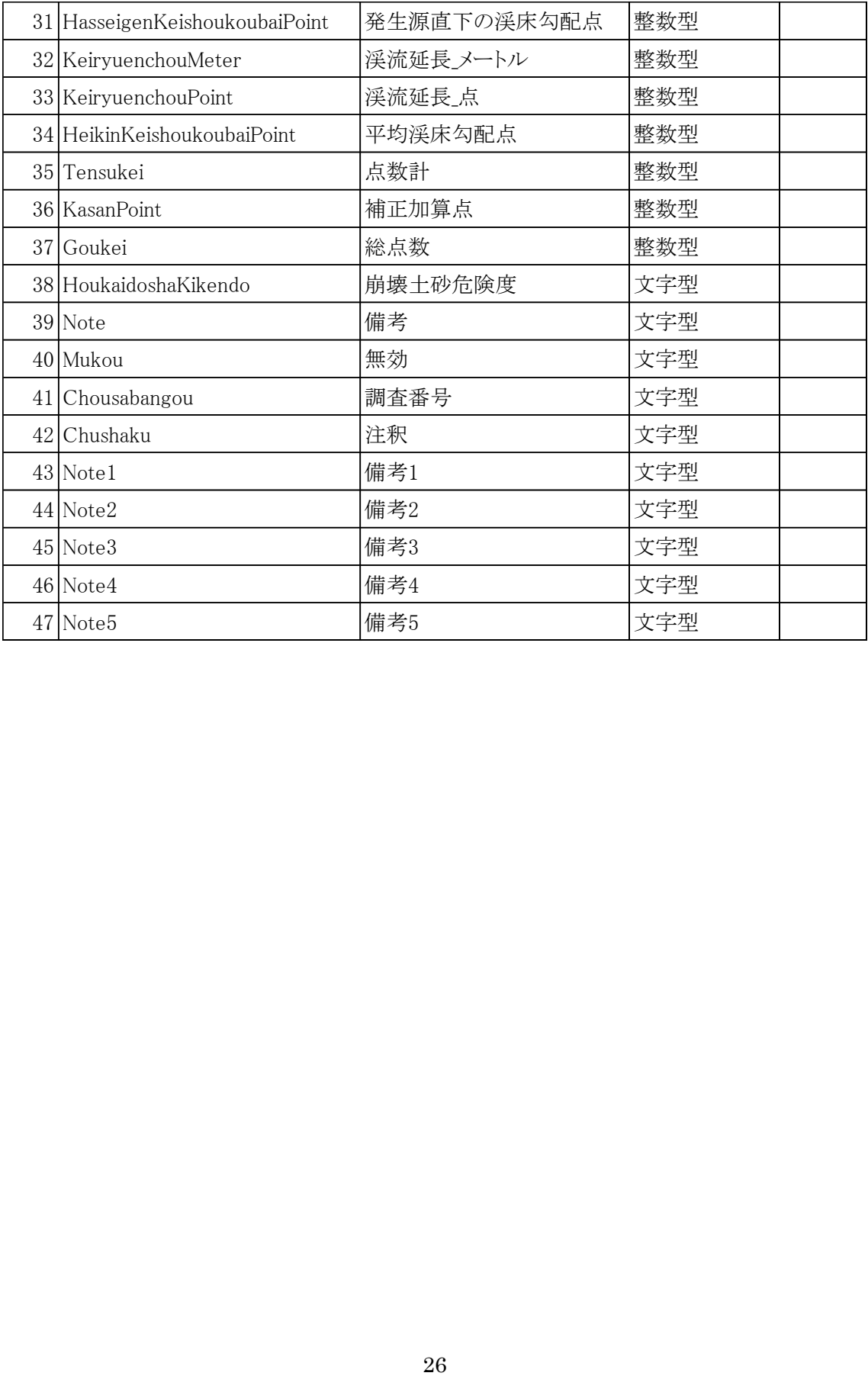

| 番号 | 項目名                    | フィールド名     | データタイプ | 備考 |
|----|------------------------|------------|--------|----|
|    | 1 SA36_001             | ID         | 文字型    |    |
|    | 2 SA36_004             | 種類         | 文字型    |    |
|    | 3 KokuchokuMinchoku    | 国直民直別      | 文字型    |    |
|    | 4 Todouhuken           | 都道府県       | 文字型    |    |
|    | 5 KanriKyokuName       | 森林管理局      | 文字型    |    |
|    | 6 KanriShoName         | 森林管理署等     | 文字型    |    |
|    | 7 ShichousonCode       | 市町村番号      | 整数型    |    |
|    | 8 ChikuCode            | 地区番号       | 整数型    |    |
|    | $9$ Hoanrin            | 保安林等       | 文字型    |    |
|    | 10 Jisuberiboushikuiki | 地すべり防止区域   | 文字型    |    |
|    | 11 Hokashitei          | 他の法令等の指定   | 文字型    |    |
|    | 12 KouhaiJoukyou       | 荒廃状況       | 文字型    |    |
|    | 13 Kikendo             | 危険地区の危険度   | 文字型    |    |
|    | 14 Menseki             | 面積ha       | 整数型    |    |
|    | 15 ShinchokuJoukyou    | 治山事業進捗状況   | 文字型    |    |
|    | 16 Shichouson          | 市町村        | 文字型    |    |
|    | 17 Ooaza               | 大字         | 文字型    |    |
|    | 18 Aza                 | 字          | 文字型    |    |
|    | $19$ Jinka $50$        | 人家50戸以上    | 整数型    |    |
|    | 20 Jinka4910           | 人家49~10戸   | 整数型    |    |
|    | 21 Jinka0905           | 人家9~5戸     | 整数型    |    |
|    | $22$ Jinka04           | 人家4戸以下     | 整数型    |    |
|    | 23 Koukyoushisetsu     | 公共施設       | 整数型    |    |
|    | 24 Douro               | 道路         | 文字型    |    |
|    | 25 HisaiKikendo        | 被災危険度      | 文字型    |    |
|    | 26 ChishitsuKubun      | 地質区分       | 文字型    |    |
|    | 27 GansekiShurui       | 岩石の種類      | 文字型    |    |
|    | 28 ChishitsuRank       | 地質の走行ランク   | 文字型    |    |
|    | 29 GansekiFukaRank     | 岩石の風化変質ランク | 文字型    |    |
|    | 30 DansouhasaiRank     | 断層・破砕等ランク  | 文字型    |    |

表 2-25 地すべり危険地区テーブル構造

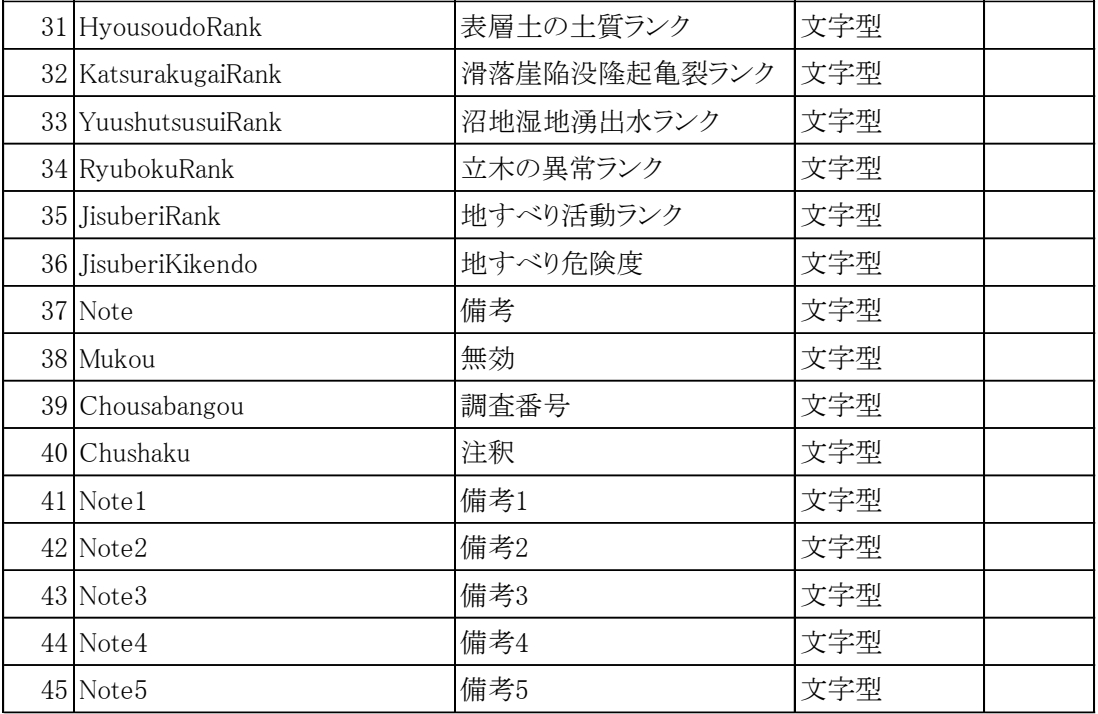

(3) 主な改修内容

機能一覧

2.2.1で示したような各森林管理局からの意見を踏まえて改修した治山情報管理G IS (仮称) の機能 (一覧) を表 2-[26に](#page-32-0)示す。

なお、林野庁本庁との協議の上、各森林局と本庁のアプリ利用の業務課治山班のポータ ル画面については[、図](#page-31-0) 2-3のとおり区別し、本庁の機能については閲覧機能主体に整 理・統合した。

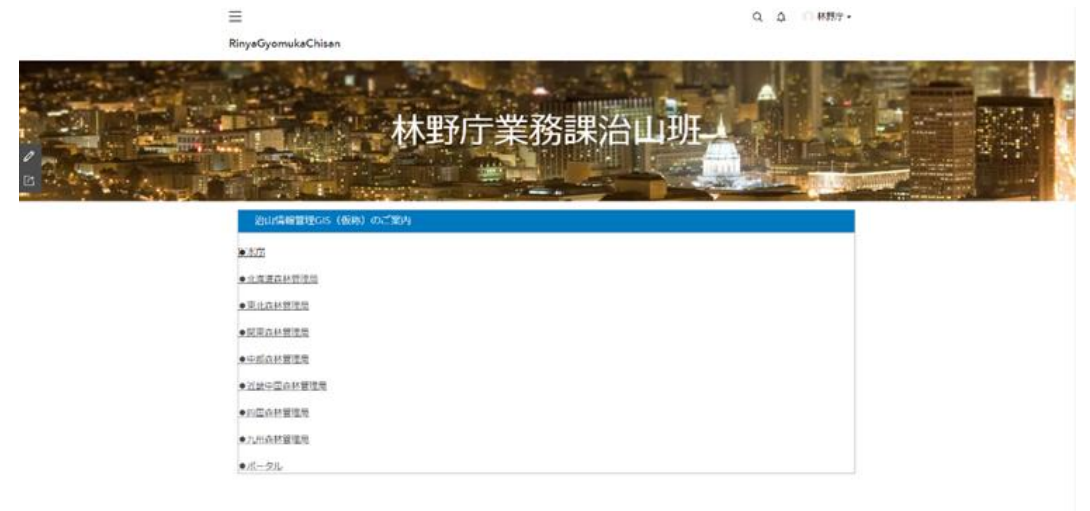

<span id="page-31-0"></span>図 2-3 業務課治山班ポータル画面の一例

<span id="page-32-0"></span>

| N <sub>O</sub> | 機能区分 | 機能名      | 概<br>要              |
|----------------|------|----------|---------------------|
| $\mathbf{1}$   | 検索   | 検索       | キーワード入力あるいは、住所または地名 |
|                |      |          | の入力より場所の検索ができること。   |
| $\overline{2}$ |      | 治山施設フィルタ | 条件を指定して、治山施設を絞り込めるこ |
|                |      |          | と。                  |
| 3              |      | 林班フィルター  | 条件を指定して、林班を絞り込めること。 |
| 4              |      | 危険度フィルター | 条件を指定して、山地災害危険地区を絞り |
|                |      |          | 込めること。              |
| $\overline{5}$ | 表示   | 属性テーブル   | テーブル一覧から選択した属性テーブルに |
|                |      |          | 対応する治山施設を表示できること。   |
| 6              |      | レイヤーリスト  | レイヤーの表示と非表示を切り替え操作で |
|                |      |          | きること。               |
| $\overline{7}$ |      | ベースマップ変更 | ベースマップの切り替え操作ができるこ  |
|                |      |          | と。                  |
| 8              |      | 計測       | マップの位置や距離及び面積を計測できる |
|                |      |          | こと。                 |
| 9              | 地図操作 | ホーム      | 地図領域上での作業の際に、あらかじめ設 |
|                |      |          | 定した位置及び縮尺に戻ること。     |
| 10             |      | 現在の場所    | 位置情報を取得する環境がある場合、現在 |
|                |      |          | の位置に地図表示が遷移すること。    |
| 11             |      | データ読み込み  | シュープファイルなどレイヤーを地図上に |
|                |      |          | 読み込みできること。          |
| 12             |      | ズームスライダー | マップの拡大または縮小ができること。  |
| 13             |      | ブックマーク   | 保存した位置にマップを移動できること。 |
| 14             |      | 描画       | 地図上にポリゴンやラインを追加・編集・ |
|                |      |          | 削除できること。            |
| 15             |      | データ読み込み  | シェープファイルなどレイヤーを地図上に |
|                |      |          | 読み込みできること。          |
| 16             | 登録·編 | 治山施設等    | 治山施設、治山台帳等を登録できること。 |
|                | 集・削除 | 登録・編集・削除 | あわせて、工事内容や図面、写真も登録で |
|                |      |          | きること。               |
| 17             | 出力   | 印刷       | 表示されている地図を印刷できること。  |
| 18             | 管理   | アカウント制御  | ログイン及びログアウトを制御できるこ  |
|                |      |          | と。                  |

表 2-26 各森林管理局用治山情報管理GIS(仮称)の機能一覧

主な改修内容

主な改修内容を以下に示す。改修内容の詳細は、別冊「国有林の治山台帳等の GIS デー タ化 治山台帳等データ整備手順書:第3章 治山情報管理GIS(仮称)操作説明」によ る。

<span id="page-33-0"></span>2.2 関連するシステムとのデータ連携

2.2.1 データ連携の検討方針

治山情報管理GIS(仮称)では、EADAS、国有林高度化GIS、山地災害調査ア プリと必要に応じて連携をとることが求められている。表 2-[27に](#page-33-1)データ連携の検討 方針を示す。

<span id="page-33-1"></span>

|                             | EADAS                      | 国有林高度化GIS | 山地災害調査アプリ |  |
|-----------------------------|----------------------------|-----------|-----------|--|
| 治山情報管理GIS (仮<br>称) への入力・表示  |                            |           |           |  |
| 治山情報管理GIS (仮<br>称) からのデータ提供 |                            |           |           |  |
| 検討方針                        | データ連携方法の検討・調査・整理・マニュアルへの反映 |           |           |  |

表 2-27 データ連携の検討方針

## 2.2.2 連携の形式

治山情報管理GIS (仮称)で入出力できるデータ形式を表 2-[28に](#page-34-0)示す。

<span id="page-34-0"></span>

| N <sub>O</sub> | 入力のデータ形式                                                              | N <sub>o</sub> | 出力のデータ形式             |
|----------------|-----------------------------------------------------------------------|----------------|----------------------|
| $\mathbf{1}$   | カンマ区切り値 (CSV) のファイ<br>$\mathcal{W}$ (. csv)                           | $\mathbf{1}$   | CSV ファイル             |
| $\overline{2}$ | フィーチャ サービス (URL)                                                      | $\overline{2}$ | Microsoft Excel ファイル |
| 3              | ファイル ジオデータベース<br>$(z_i)$                                              | 3              | シェープファイル             |
| 4              | GeoJSON (URL)                                                         | $\overline{4}$ | ファイル ジオデータベース        |
| 5              | Geo.JSON ファイル (. geo.json ま<br>たは.json)                               | 5              | GeoJSON ファイル         |
| 6              | イメージ サービス (URL)                                                       | 6              | フィーチャ コレクション         |
| $\overline{7}$ | KML (Keyhole Markup Language)<br>ファイル (.kml、.kmz)                     | 7              | KML ファイル             |
| 8              | マップ サービス (URL)                                                        | 8              | GeoPackage ファイル      |
| 9              | Microsoft Excel ドキュメント<br>$(.xls \n$ † $kt .xlsx)$                    |                |                      |
| 10             | Open Geospatial Consortium<br>$(0GC)$ GeoPackage $(.gpkg)$            |                |                      |
| 11             | Open Geospatial Consortium<br>(OGC) Web フィーチャ サービス<br>$(WFS)$ $(URL)$ |                |                      |
| 12             | Open Geospatial Consortium<br>(OGC) Web マップ サービス<br>$(WMS)$ $(URL)$   |                |                      |
| 13             | Open Geospatial Consortium<br>(OGC) Web マップ タイル サー<br>ビス (WMTS) (URL) |                |                      |
| 14             | シェープファイル (.zip)                                                       |                |                      |

表 2-28 ファイル連携で入出力できるデータ形式

2.2.3 環境アセスメントデータベース(EADAS)

EADASでは、ファイル及びAPIでの連携を想定し、検討を行った。データ連携の イメージ[を図](#page-35-0) 2-4に示す。

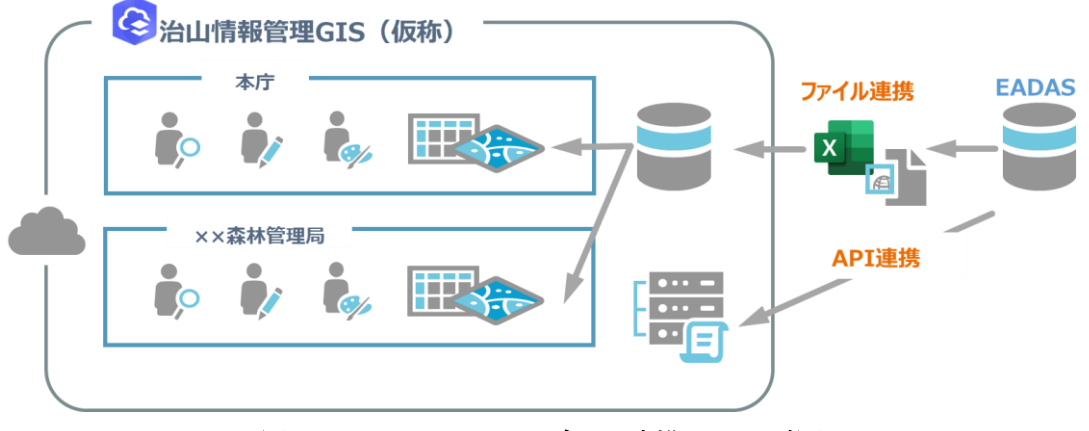

図 2-4 EADASデータ連携イメージ図

<span id="page-35-1"></span><span id="page-35-0"></span>(1) ファイル連携

ファイル連携は、EADASから出力したシェープファイルデータ(山地災害危険地 区情報)を治山情報管理GIS (仮称)に取り込むことで実証した。シェープファイル の成形、取り込み方法は別冊「国有林の治山台帳等の GIS データ化 治山台帳等データ 整備手順書:第2章 山地災害危険地区データ整備手順」による

- <span id="page-35-2"></span>(2) API連携
	- ① 検証内容

API連携について、以下の内容で検証を行った。

- (a) 環境省提供の資料「EADAS APIによる地図情報の配信予定について.pdf」 のWMS※リクエスト形式に倣い、治山情報管理GIS(仮称)からEADAS のWMSデータを呼び出す。
	- 【結果】エラーが発生し、WMSデータを治山情報管理GIS(仮称)で表示するこ とができなかった。
- 注※:WMSとはクライアント側からの要求に対して、サーバー側が地理情報を画像デ ータとして返すために必要な情報の授受の方法を定めたものである。クライアント 側は、欲しい地理情報の範囲、種類、画像の種類や大きさなどをURLとして要求し、 サーバー側はこれに合った画像データをクライアント側に返すことになる。
	- (b) ArcGIS Pro からEADASのWMSデータを呼び出す。

【結果】WMSデータを ArcGIS Pro で正常に表示することができた。

② 結果と考察

(b) の検証結果より、リクエストパラメータに問題はないことが確認できた。ま た、(a)の場合のみエラーが起きることから、Webアプリケーションからの呼び出 しがEADAS側で制限されていると推測した。この結果を受け、EADASの保守 担当者に確認を取ったところ、現状は特定のドメインにのみアクセスを許可する設 定となっているためエラーが発生したと想定されると回答が得られた。このことか ら、EADASのドメイン設定を見直し、再度検証を行う必要があると考えられる。

2.2.4 国有林高度化GIS

国有林高度化GISでは、ファイル及びAPIでの連携を想定し、検討を行った。デー タ連携のイメージ[を図](#page-35-0) 2-4に示す。

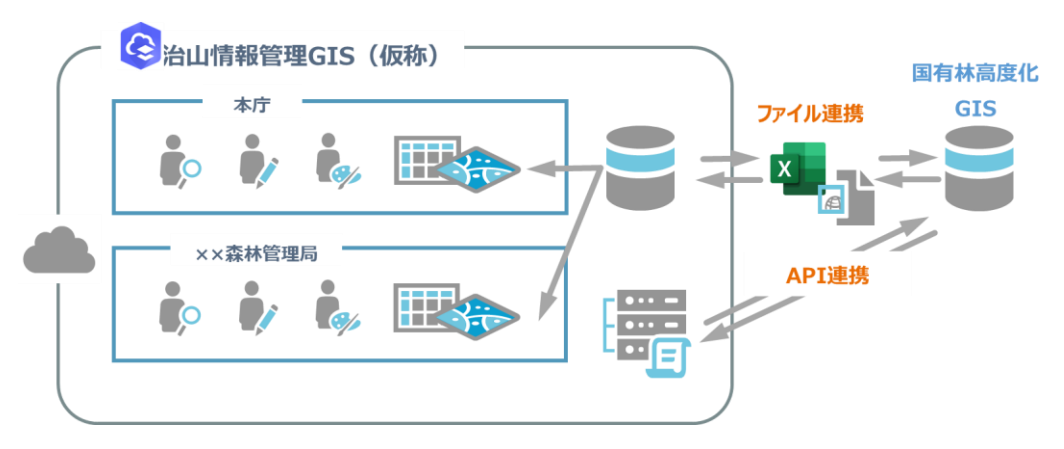

図 2-5 国有林高度化GISデータ連携イメージ図

(1) ファイル連携

国有林高度化GISには[、図](#page-37-0) 2-6に示す通りシェープファイル入出力機能が備わ っている。そのため、国有林高度化GISから出力されたシェープファイルを治山情報 管理GIS(仮称)に取り込む、あるいは治山情報管理GIS(仮称)で出力したシェ ープファイルを国有林高度化GISに提供することで連携を行うことができる。シェ ープファイルの入出力方法はEADASと同様のため[、第1章2.2.3](#page-35-1)(1)を参照す ること。

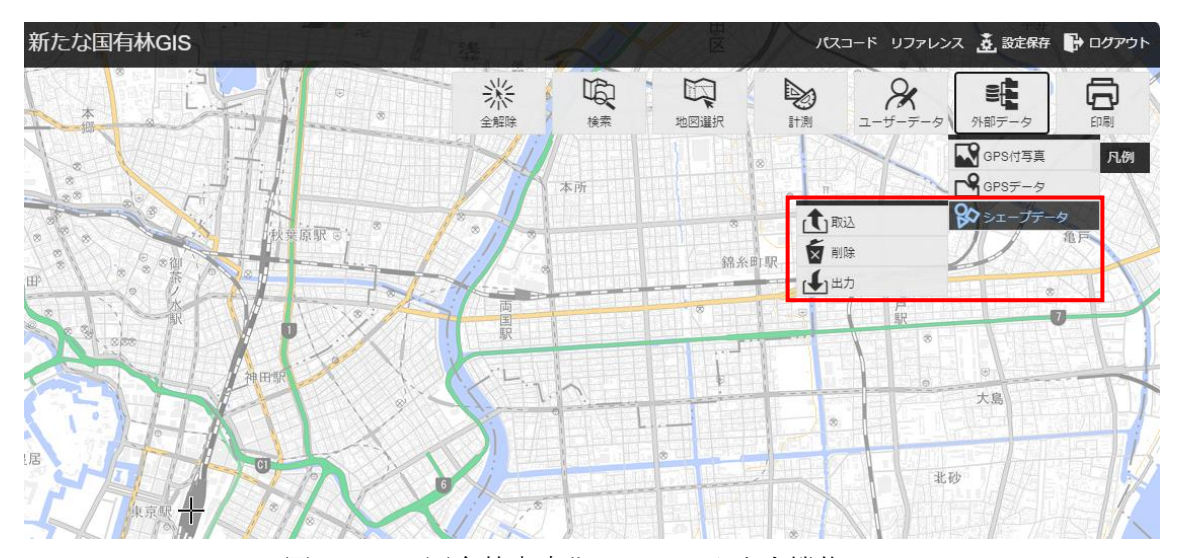

図 2-6 国有林高度化GISの入出力機能

<span id="page-37-0"></span>(2) API連携

国有林高度化GISはEADAS同様、ArcGIS Server を用いたシステムであること から、WMSリクエストによりWMSデータを呼び出すことでAPI連携することが可 能であると想定される。そのため[、2.2.3](#page-35-2)(2)と同様の方法で検証することで、デー タ連携可否を確認できると考えられるが、現状ではWMSリクエスト形式を記した仕様 等資料が存在しないため、仕様等資料の確認及び検証は次年度以降の課題とする。

<span id="page-37-2"></span>2.2.5 山地災害調査アプリ

治山情報管理GIS(仮称)と山地災害調査アプリは同じポータルサイトに属するアプリケ ーションのため、アプリケーションへのレイヤーの追加及び共有設定の変更で、互いのレイ ヤーを容易に連携することができる。データ連携のイメージ[を図](#page-37-1) 2-7に示す。

連携方法は、別冊「国有林の治山台帳等の GIS データ化 治山台帳等データ整備手順書:第 4章 山地災害調査アプリデータ連携手順」による

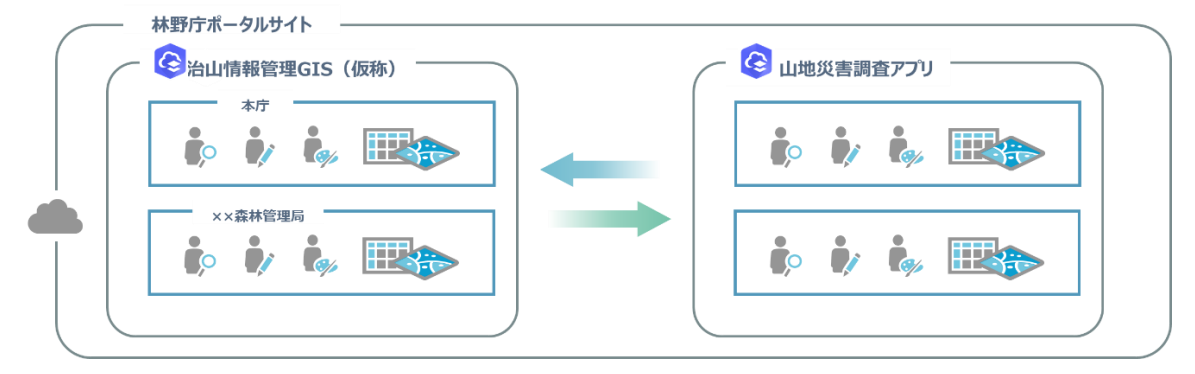

<span id="page-37-1"></span>図 2-7 山地災害調査アプリのレイヤー共有イメージ図

2.2.6 データ連携の検討結果

データ連携の検討結果を以下の表 2-[29に](#page-38-0)示す。

<span id="page-38-0"></span>

|       | 治山情報管理GIS (仮称) への入力・表 |         |       |     | 治山情報管理GIS (仮 |       |       |
|-------|-----------------------|---------|-------|-----|--------------|-------|-------|
|       | 示                     |         |       |     | 称) からのデータ提供  |       |       |
|       | EADAS                 |         | 国有林高度 |     | 山地災害調        | 国有林高度 | 山地災害調 |
|       |                       |         | 化GIS  |     | 査アプリ         | 化GIS  | 査アプリ  |
| 連携方式  | ファ                    |         | ファ    |     | 同一ポータ        | ファイル  | 同一ポータ |
|       | イル                    | API     | イル    | API | ルサイト※        |       | ルサイト※ |
| データ連携 | ∩                     | ( )     | ∩     | ∩   |              |       |       |
| 方法の立案 |                       |         |       |     |              |       |       |
| データ連携 | ( )                   | $( \ )$ | ⊖     |     |              | ⌒     |       |
| 可否の検証 |                       |         |       |     |              |       |       |
| データ連携 |                       |         | ∩     |     |              |       |       |
| 方法のマニ | ()                    |         |       |     |              |       |       |
| ュアルへの |                       |         |       |     |              |       |       |
| 記載    |                       |         |       |     |              |       |       |

表 2-29 データ連携の検討結果

注※ポータルサイトとは、ArcGIS Online(クラウド型GIS製品)上に構築された林野 庁専用のポータルサイトのこと。同一のポータルサイト内では、ファイル連携や API 連携を せずともアプリケーションやデータを簡単に共有することができる。

<span id="page-39-0"></span>3 GISデータ化試行及び手順の修正

<span id="page-39-1"></span>3. 1 GISデータ化試行の及びデータ化手順の修正の進め方

GISデータ化試行の及びデータ化手順の修正の進め方を以下に示す。

① 各局の現況調査及び意見収集

表 2-[2で](#page-7-1)行った意見収集と並行して、各森林管理局の治山台帳の管理状況のヒアリ ングを行った。

② R4手順書の修正

治山情報管理GIS(仮称)の作成や、収集した意見の反映、山地災害危険地区情報の データ構造の変更等により、R4年度事業で作成された手順書から大きく改訂すること となった。

## <span id="page-40-0"></span>3.2 GISデータ化作業の前提

各森林管理局の治山台帳の管理状況のヒアリングを行った結果[を表](#page-40-1) 3-1に示す。

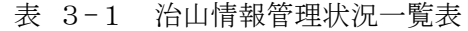

<span id="page-40-1"></span>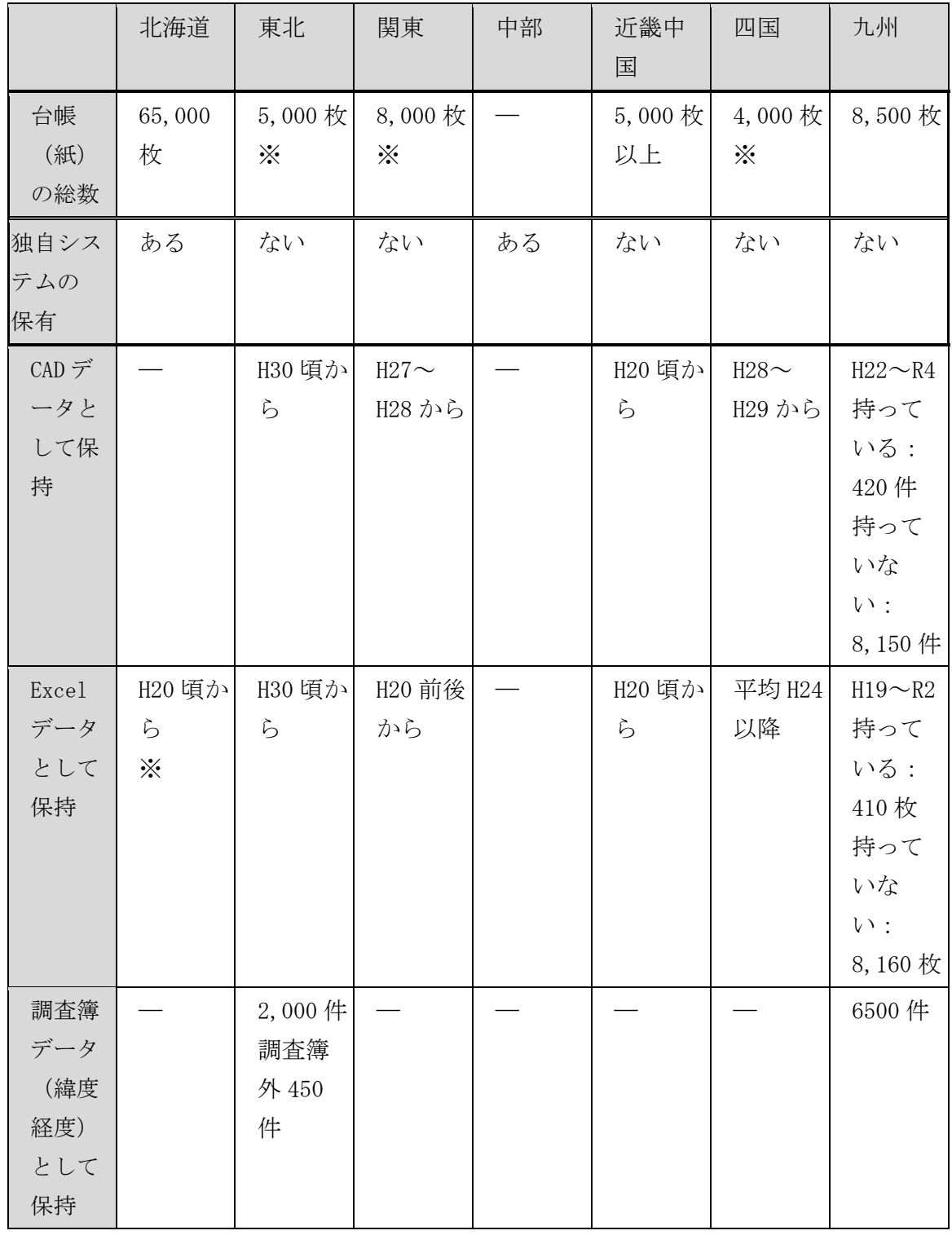

注※:推定

治山台帳の管理状況をもとに、全国7局の森林管理局[を表](#page-41-0) 3-2のとおり3つのパター ンに分け、GISデータ化の今後の進め方について検討した。

<span id="page-41-0"></span>

|    | パターン1       | パターン2       | パターン3   |
|----|-------------|-------------|---------|
| 区分 | 独自ツールを保有・利用 | 独自ツールデータを保有 |         |
|    | していない       | 治くん         | 中部局システム |
| 名称 | 東北森林管理局     | 北海道森林管理局    | 中部森林管理局 |
|    | 関東森林管理局     |             |         |
|    | 近畿中国森林管理局   |             |         |
|    | 四国森林管理局     |             |         |
|    | 九州森林管理局     |             |         |

表 3-2 治山台帳管理状況のパターン

3.2.1 パターン1:東北森林管理局等

パターン1は、治山台帳情報のGISデータ化が行われていない森林管理局が分類さ れる。これらの森林管理局は、別冊「国有林の治山台帳等の GIS データ化 治山台帳等デ ータ整備手順書:第1章 治山台帳データ整備手順」を用いて治山情報管理GIS(仮称) またはQGIS・ExcelでGISデータ化を進めていく。

各森林管理局のGISデータ化の作業量を把握するため、工数見積もりを行い、林野庁 本庁に提示した。見積もり方法は以下の通り。

- (1) 中部局東信署の台帳の管理状況(S7年~R2年)を基準とし、各年度の台帳のパ ターンを以下の基準で判断し、分類した。
	- ・ 台帳が新しく必要情報がそろっている場合(Excelで作成されている)
	- ・ 台帳が古いが、位置情報だけはわかる場合(フォーマットは現在同様だが手書き で作成されている)
	- ・ 位置が特定しづらい場合(手書きで作成され、地図部分がない)
- (2) 分類したパターンごとに治山情報管理GIS(仮称)上でGISデータ化する際に かかる時間を計測した。
- (3) 計測した時間と台帳(紙)の総枚数から、GISデータ化にかかる工数を見積もっ た。

3.2.2 パターン2:北海道森林管理局

北海道局は独自のシステムの「治くん」を用いて治山台帳を管理しているため、パター ン2に分類した。北海道森林管理局は独自でGISデータ化作業を進めており、作業状況 は以下の通り。

- ・ スタンドアロンシステムの治くんが各森林管理署に備わっている。
- ・ 24署/24署がH24位まで、4署/24署がR4年度までデータ化済み。 全体の80%弱の台帳情報が治くんに入っていると推定される。
- ・ 現在も治くんが起動できる署は8署/24署。
- ・ 一部の署でデータの破損があり、全体の10%程度と想定される。
- ・ 全体の数%程度ポップアップに表示されていない。(入力ミス含む)

治くんのデータは、独自仕様で汎用的な拡張子ではないため、治くんからのGISデー タの流用は不可能と判断し、パターン1と同様、治山情報管理GIS(仮称)上でGIS データ化する工数を見積もった。しかし、北海道森林管理局の台帳(紙)の数量が膨大に あるため、1つ1つGISデータ化するには膨大な工数がかかるため、治くんからのGI Sデータの抽出方法を再度検討した。以下に検討内容を示す。

(1) GISデータの抽出手段

治くんのデータは[、図](#page-43-0) 3-1に示すデータ形式で構成されている。また、治くんの仕 様書を確認したところ、治くんの地図領域にはPC-MAPPING ActiveX (MAPCOM社製)という製品が使用されている。データがPC-MAPPING独 自の形式のため、治山情報管理GIS(仮称)に読み込むためにはデータの変換が必要

であると判断した。

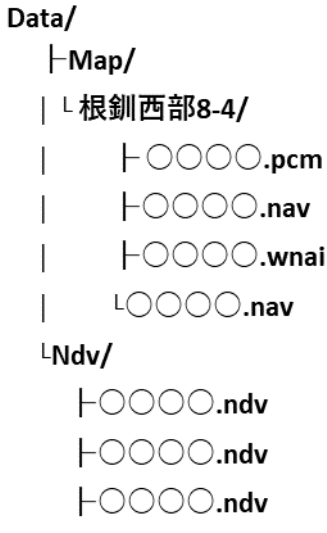

図 3-1 治くんデータ構成図

<span id="page-43-0"></span>PC-MAPPING ActiveXでの作成データは、PC-MAPPING HTというデスクトップ製品を用いることで、GISデータをシェープファイルやC SV等の一般的な形式に変換できるとの回答を得られた。このため、PC-MAPPI NG HTを用いて検証を行った。

(2) 検証要領と検証結果及び課題

PC-MAPPING HTに「○根釧西部 8-4 [UTM].pcm」を読み込み、エクス ポートメニューからシェープファイルを出力することで、変換を行った。また、関連 するテーブルの属性情報は Excel ファイルとして出力することができた。

① PC-MAPPINGのデータの持ち方 PC-MAPPINGで扱われているデータ形式は以下の通り。 PCM:プロジェクトファイル NAV:ベクター情報(施設の位置情報) WNAI:背景地図 NDV:属性情報

ベクター情報は座標系を持っており、ベクター情報と属性情報はキーでリンク付 けされている。また、選択肢(ドメイン)情報も NAV として管理されている。

② データ変換後:施設情報(位置情報)

PC-MAPPINGの治山施設の地図表記とArcGISの地図上の同じ位置 に表示されることを確認した。また、治山施設の属性情報にある回転角度についても 正しくArcGIS側に引き継がれることを確認した。しかし、治山情報管理GIS (仮称)のデータ構造に合わせるにあたり、以下の課題が出た。

- ・ 施設情報がポイントレイヤー1 枚に集約されているため、工種ごとにポイント、 ライン、ポリゴンレイヤーに分ける必要がある。また、全てのデータがポイント データとなっているため、ラインデータ、ポリゴンデータに変換し、形状を 1 つ 1 つ修正する必要がある。
- ・ 昭和以前のデータは、工種が不明な場合が多く、どのレイヤーに分けるべきか、 回転角度、形をどのように変更すべきかの判断を北海道森林管理局に行っても らう必要がある。
- ③ データ変換後:属性情報

属性情報は Excel として変換することで、ArcGISに問題なく取り込むこと ができた。治山情報管理GIS(仮称)とのデータ構造が違うため、属性情報の成形 が必要である。データ成形の際の課題を以下に示す。

- ・ 治山情報管理GIS(仮称)はGIS台帳番号をキーとして、属性情報をシンプ ルにリンク付けしている。それに対し、治くんはテーブルごとにキーを設定して リンク付けしているため、データを移行するためには、治くんの複雑なデータベ ース構造を正確に理解する必要がある。
- ・ 属性情報の項目について、治山情報管理GIS(仮称)には不要と思われる項目 が多く、それらの情報を削除するか等、北海道森林管理局と協議する必要があ る。
- ・ 台帳の画像リンクを付ける作業は別途必要である。
- ④ 考察

検証結果より、治くんのデータは座標系と属性情報を正しく持っており、データ変 換が可能であったことから、治くんのデータを流用してデータ化作業を行うことは 可能だと言える。また、治くんのデータを流用することで、検証前の見積もりから6 0%程度の工数削減が行えると考えられる。ただし、データ変換作業の前に北海道森 林管理局とよく協議し、データ変換の方針を決めてから作業を行う必要がある。

3.2.3 パターン3:中部森林管理局

中部局は独自のシステム(以下、「中部局システム」という。)で治山台帳を管理してい るため、パターン3に分類した。中部局は独自でGISデータ化作業を進めており、作業 状況は以下の通り。

・ 治山情報管理システムのデータ構成で毎年GISデータ化を進めている。

・ GISデータ化の現在の進捗は7割程度。

中部局は今後もGISデータ化を局独自で進行中とのことである。今年度事業では、G ISデータ化されている7署のデータを提供してもらい、成形して治山情報管理GIS (仮称)に取り込んだ。取り込み結果の一例[を図](#page-45-0) 3-2に示す。

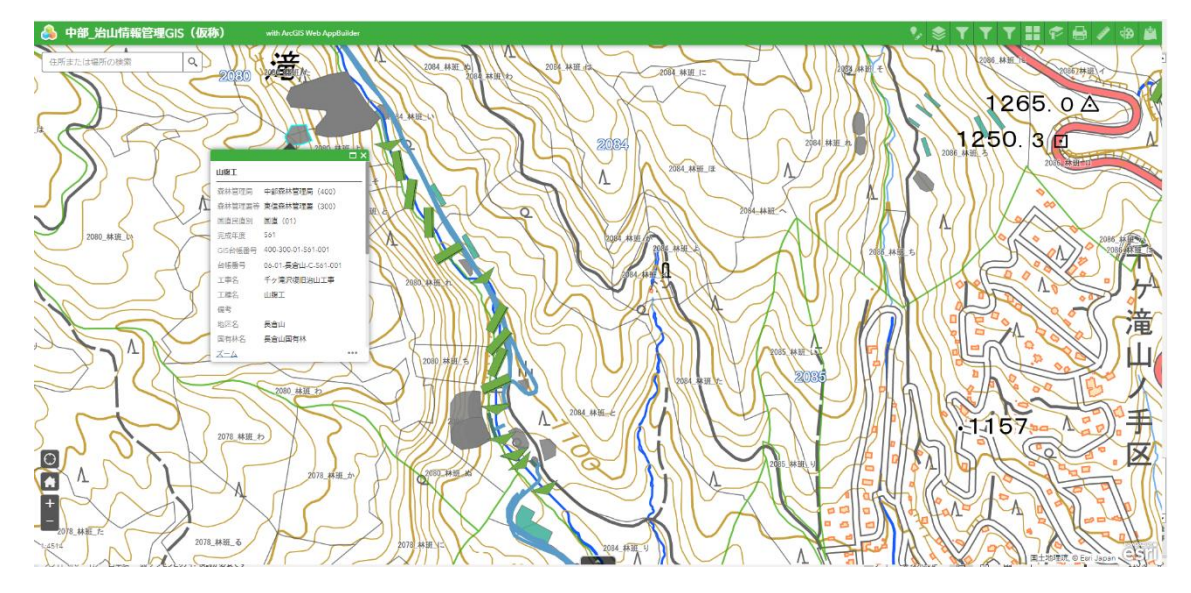

図 3-2 中部 治山情報管理GIS (仮称) の表示 (一例)

<span id="page-45-0"></span>しかしながら、7署のデータを取り込む際に点構造物\_基本情報の回転角度が正しく 表示されない治山施設も散見されたため、原因究明を行った。

(1)データ管理の差異

中部局システムとArcGISシステムでは、治山施設の内、点構造物の管理の仕 方が下記のように異なっている。

- 中部局システム :点構造物(ポリゴン)
- ・ 治山情報管理GIS(仮称):点構造物(ポイント)

(2)データ移行の仕組み

中部システムでは点構造物をポリゴンレイヤーで管理するため、矩形の点構造物 の場合、各頂点を形成する4点で管理されている。これに対し治山情報管理GIS (仮称)では、同じ矩形の点構造物をポイントと回転角の2つで管理する。このため、 中部局システムから治山情報管理GIS(仮称)に点構造物のデータを移行する場合、 4点の矩形情報(ポリゴン)から回転角情報付きの1点の位置情報に変換する必要が ある。

(3)予想される原因

GISデータ整備の際に、新規入力から点構造物(ポリゴン)を作成する場合、ポ リゴンの回転角は、設定された基準値からの回転角でデータが保存される。しかしな がら、既に入力したポリゴンのデータをコピー&ペーストで作成した場合、コピー& ペースト後のポリゴンの回転角度は、基準値からの回転角ではなく、コピー&ペース ト前のポリゴンの回転角を基準値として回転した角度を回転角として保存されるた め、中部局のシステムでは誤りがないものの治山情報管理GIS (仮称) では、中部 局システムとは異なる表示になってしまう可能性がある。

(4)解決策(案)

したがって、中部局側でのGISデータ化整備にあたっては、中部局システムを利 用する場合、点構造物の入力ではコピー&ペーストを活用しないことを徹底する。ま た、中部局システムからの点構造物(ポリゴン)のデータ移行にあたっては中部局シ ステムの地図表記を参考に、ArcGIS側での確認と補正をする必要があること が考えられる。

また、すでにデータ化されているデータに関して、回転角度の修正をある程度一括 で行えるよう、データ変換手順を考案した。手順は別冊「国有林の治山台帳等の GIS データ化 治山台帳等データ整備手順書:中部森林管理局の回転角度の修正手順 (案)」を参考とすること。

43

手順書の改定

<span id="page-47-0"></span>3.3 改定内容

2.2.1の調査のうち、R4年度事業で作成されたGISデータ化手順書に対する各森 林管理局からの意見[を表](#page-47-1) 3-3に示す。

表 3-3 GISデータ化手順書意見一覧

┑

<span id="page-47-1"></span>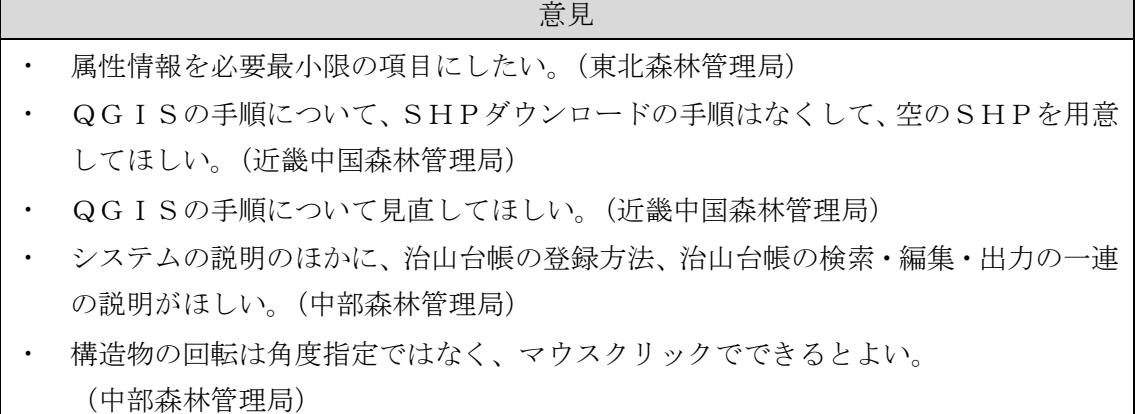

収集した意見を踏まえ、手順書の修正を行った。主な変更点は以下の通り。

- (1) 治山情報管理GIS(仮称)
- ・ R4年度事業では、治山情報管理GIS(仮称)が存在しなかったため、治山情報管理 GIS(仮称)を用いない手順書を作成した。今年度事業では、治山情報管理GIS(仮 称)を構築したのち、治山情報管理GIS(仮称)を用いたGISデータ化手順書を作 成した。
- ・ 属性情報を必要最小限の項目にしたいという要望を受け、データ項目及び入力項目の 削減を行った。
- (2) 山地災害危険地区情報
- ・ データの作成及びメンテナンスを容易にするため、EADASの位置情報に各森林管 理局のもつ山地災害危険地区情報の一覧表を属性情報として結合する方法を手順化し た。
- ・ 上記手順の修正に伴い、データベース構成を一覧表に合わせて修正した。
- <span id="page-48-0"></span>3.4 GISデータ化手順書

具体的な手順書は、別冊「国有林の治山台帳等の GIS データ化 治山台帳等データ整備 手順書:第1章 治山台帳データ整備手順・第2章 山地災害危険地区データ整備手順」に よる。

<span id="page-49-0"></span>4 山地災害調査アプリの改修及び関連システムとのデータ連携

<span id="page-49-1"></span>4.1 山地災害調査アプリの改修

令和元年度に開発した山地災害調査アプリケーション(以下、山地災害調査アプリ)は、 令和2年に発生した「令和2年7月豪雨」等による山地災害の被害を受けた各森林管理局に おいて被害状況の把握に活用され、業務の効率化や省力化に効果を発揮している。

山地災害調査アプリは開発終了以降も継続的に改善がなされてきた。本事業においては、 より一層の効果的かつ効率的な山地災害調査を実施するため、当初、①災害規模による調査 項目変更への対応、②操作性の向上を図るためのインターフェースの新規構築、③カルテ出 力機能の搭載、④閲覧用アプリの修正、⑤研修用アプリの修正、及び⑥クイックリファレン スの修正を実施した。

次いで、令和6年能登半島地震対応に活用するため、①山地災害調査アプリ群の改修、② 各種カルテ (Survey123)の改修、及び4研修・練習用カルテの改修を行った。

4.1.1 当初計画分の山地災害調査アプリの改修

山地災害調査アプリの改修項目と概要[は表](#page-49-2) 4-1のとおり。

<span id="page-49-2"></span>

|                | 改修項目        | 概要                             |  |  |
|----------------|-------------|--------------------------------|--|--|
| $\mathbf{1}$   | 災害規模による調査項目 | 林道災害調査カルテ及び山地災害調査カルテについて、      |  |  |
|                | 変更への対応      | 災害規模による調査項目変更ではなく全災害対応の調       |  |  |
|                |             | 査項目とし、調査者がより調査しやすい項目に絞り込む      |  |  |
|                |             | 形とした。                          |  |  |
| $\mathfrak{D}$ | 操作性の向上を図るため | 山地災害アプリと同様のインターフェースとなるよう       |  |  |
|                | のインターフェースの新 | に林道に関するアプリ群をまとめるアプリを構築した。      |  |  |
|                | 規構築         |                                |  |  |
| 3              | カルテ出力機能の搭載  | 1. で作成した林道災害調査カルテについて、出力はレポ    |  |  |
|                |             | ート形式ではなく Excel (CSVファイル)形式とした。 |  |  |
| $\overline{4}$ | 閲覧用アプリの修正   | 既存の各災害カルテの閲覧アプリについて、修正済みの      |  |  |
|                |             | 災害調査カルテのデータを参照するように修正をおこ       |  |  |
|                |             | なった。                           |  |  |
| $\overline{5}$ | 研修用アプリの修正   | 上記 1~4 で実施した内容について、研修・練習用アプ    |  |  |
|                |             | リの改修を実施した。                     |  |  |
| 6              | クイックリファレンスの | 上記 1~4 で実施した内容を踏まえ、クイックリファレ    |  |  |
|                | 修正          | ンスを更新した。                       |  |  |

表 4-1 山地災害調査アプリの改修項目と概要(当初計画分)

詳細は、別冊「山地災害アプリの改修および関連システムとの連携検討業務報告書」による。

4.1.2 令和6年能登半島地震対応の山地災害調査アプリの改修

令和6年能登半島地震対応の山地災害調査アプリの改修項目と概要[は表](#page-50-0) 4-2のとおり。

<span id="page-50-0"></span>

|                | 改修項目               |                         | 概要                            |  |  |
|----------------|--------------------|-------------------------|-------------------------------|--|--|
| $\mathbf{1}$   | 山地災害アプリ群の改修        | $\left( \Gamma \right)$ | 石川県の林道レイヤーの追加:山地災害アプリ内        |  |  |
|                |                    |                         | 「ヘリ調査等」タブのダッシュボードに石川県の        |  |  |
|                |                    |                         | 林道レイヤーを追加                     |  |  |
|                |                    | $^{\circledR}$          | 国土地理院の正射画像タイルレイヤーの追加:山        |  |  |
|                |                    |                         | 地災害アプリ内「ヘリ調査等」タブのダッシュボー       |  |  |
|                |                    |                         | ドに国土地理院の正射画像タイルレイヤーを追加        |  |  |
|                |                    | $\circled{3}$           | 国土地理院の斜面崩壊・堆積分布レイヤーの追加:       |  |  |
|                |                    |                         | 山地災害アプリ内 「へリ調査等」 タブのダッシュボ     |  |  |
|                |                    |                         | ードに国土地理院の斜面崩壊・堆積分布レイヤー        |  |  |
|                |                    |                         | を追加                           |  |  |
|                |                    | (4)                     | 絞り込み機能の追加:山地災害アプリ内「ヘリ調査       |  |  |
|                |                    |                         | 等」タブのダッシュボードにヘリ調査と地上調査        |  |  |
|                |                    |                         | のデータを絞り込む機能を追加                |  |  |
|                |                    | (5)                     | 現地調査アプリ(QuickCapture)に「地上調査」を |  |  |
|                |                    |                         | 追加:現地調査アプリ(QuickCapture)を起動した |  |  |
|                |                    |                         | 際、フライト番号を選ぶ画面の選択肢に「地上調        |  |  |
|                |                    |                         | 査」を追加                         |  |  |
|                |                    | (6)                     | 写真一覧アプリへのフィルターの追加:山地災害        |  |  |
|                |                    |                         | アプリ内「写真一覧」タブのフィルター機能に「調       |  |  |
|                |                    |                         | 査種別」のフィルターを追加                 |  |  |
| $\overline{2}$ | 各種カルテ (Survey123)の | (1)                     | 山地災害調査カルテの改修:山地災害調査カルテ        |  |  |
|                | 改修                 |                         | について、必須項目を入力しなくても保存・送信可       |  |  |
|                |                    |                         | 能と変更                          |  |  |
|                |                    | 2                       | 施設点検カルテの改修:施設の異常あり・なしに関       |  |  |
|                |                    |                         | わらず写真を添付できるように変更              |  |  |
|                |                    | $\circled{3}$           | 施設点検カルテへの注意書きの追加:各施設点検        |  |  |
|                |                    |                         | カルテについて、注意喚起のメッセージ表示する        |  |  |
|                |                    |                         | ように改修                         |  |  |
|                |                    | (4)                     | 治山施設点検カルテの閲覧画面の追加:山地災害        |  |  |
|                |                    |                         | アプリ内 「治山施設点検カルテ」 タブの閲覧アプリ     |  |  |
|                |                    |                         | について、山腹工、渓間工、地すべり防止工のデー       |  |  |

表 4-2 山地災害調査アプリの改修項目と概要(令和6年能登半島地震対応分)

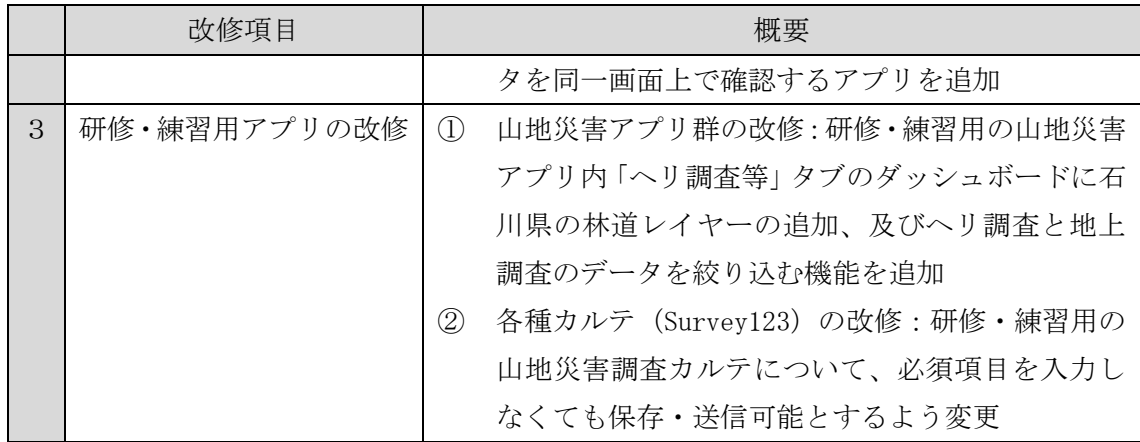

詳細は、別冊「山地災害アプリの改修および関連システムとの連携検討業務 追加作業 報 告書」による。

<span id="page-52-0"></span>4.2 関連システムとのデータ連携

4.2.1 データ連携の検討方針

山地災害調査アプリでは、EADAS等とのデータ連携が求められている[。表](#page-52-1) 4-3に データ連携の検討方針を示す。また、治山情報管理 GIS(仮称)との連携に関しては2. 3.5項を参照すること。

<span id="page-52-1"></span>

|        |       | 治山情報管理GIS                 | リモートセンシング技術を用い |
|--------|-------|---------------------------|----------------|
|        | EADAS | (仮称)                      | たアプリケーション      |
| 山地災害調  |       |                           |                |
| 査アプリへ  |       | (2. 2. 5項を参照)             |                |
| の入力・表示 |       |                           |                |
| 山地災害調  |       |                           |                |
| 査アプリか  |       | (2. 2. 5項を参               |                |
| らのデータ  |       | 照)                        |                |
| 提供     |       |                           |                |
| 検討方針   |       | データ連携を行うシステムの実装・マニュアルへの反映 |                |

表 4-3 データ連携の検討方針

- 4.2.2 データ連携の検討要領及び結果
	- (1) EADAS
	- ① 検証内容

EADASとのデータ連携の実装に向け、林野庁から提供を受けたリクエスト URL を用いて、以下の手順で検証を行った。

・Map Viewer Classic で追加>URL からレイヤーを追加

パス:リクエスト URL

サービスタイプ:WMS OGC Web サービス

【結果】レイヤーリストにも地図上にも表示されなかった。

#### ② 予想される原因

原因として考えられるのは、下記の要因である。

- (a) 林野庁ネットワークでないとエラーになる
- (b) パスが異なる
- (c) 環境省データ取得申請時に「一般公開」としていない
- (d) EADASのセキュリティ設定で制限がかけられている

③ 事後検討とその結果

この 4 つのうち、林野庁に訪問した際に確認したところ、同様の結果となったた め、(a)が原因ではないことが判明した。また、(b)について確認するため、以下の手 順で検証を行った。

- ・ ArcGIS Pro でデータの追加>パスからのデータの追加 設定値はⅠと同様 【結果】ArcGIS Pro 上でデータを表示することができた。
- ・ Map Viewer で追加>URL からレイヤーを追加 設定値はⅠと同様 【結果】レイヤーリストにレイヤーは追加されたが、地図上には表示されなか った。

検証結果より、ArcGIS Pro 上では正しく表示されたため、(b)が原因でないことが 判明した。

(c)及び(d)に関しては、EADASの保守担当者と会議の機会を設け、回答を得た。 回答によれば、原因はEADASのドメイン設定にあり、現状は特定のドメインのみ アクセスできるようになっているため、他のドメインからでもアクセスできるよう に改修を行う必要があるとのことだった。

④ 課題

検証開始から原因が判明するまでに長い時間を要したため、EADASの改修後、 EADASとの連携機能を実装する期間を設けることが困難となった。そのため、本 事業内ではEADASの改修までを行い、実装は次年度の課題とする。

(2) 治山情報管理GIS(仮称)

[2.2.5項](#page-37-2)を参照

(3) リモートセンシング技術を用いたアプリケーション

モバイル端末に搭載された LiDAR データを利用することで素早く災害箇所の詳細な 3 次元データを取得し、その結果を林道施設点検・林道災害調査・治山施設点検カルテ (Survey123)に紐づけることにより、災害査定までの時間とコストを縮減可能な仕組 みとするため、下記のアプリケーションを利用して検証を実施した。

- ・ OPTiM Geo Scan(および OPTiM Geo Scan Advance):有償
- ・ Scaniverse:無償

現場で取得したレーザー測量データをサーバーあるいは端末上で解析して、表示で きることを確認した。

詳細は、別冊「山地災害アプリの改修および関連システムとの連携検討業務報告書」 による。

#### <span id="page-55-0"></span>5 まとめ

本事業においては、治山情報管理GIS(仮称)の改修、山地災害調査アプリの改修及び それらのツール類と関連システムとのデータ連携についての検討、あるいは実装に努めた。 これらの業務を進める中で各森林管理局から様々な要望や意見を収集したが、期間の制約 や技術的な難易度などによりすべての要望の取り込みは実現できなかった。このため、残っ た項目については次年度以降の課題として整理した。

最後に、治山台帳情報だけでなく各種のデータ利用、データの維持整備、あるいはシステム の維持保守などをより効率化するため手法等を提言としてまとめた。

### <span id="page-55-1"></span>5.1 対応すべき課題

・電子データ(CAD や Excel)の利用

GISデータ化手順の簡略化、保有しているデータの再利用の観点から、電子データの 利用を検討した。

(1) CAD データ

CAD データに関しては、位置情報を持っていないことが判明し、ArcGISに読 み込んでも1つ1つ位置を合わせる必要があるため、再利用しても省力化は見込め ない。

(2) Excel データ

Excel データに関しては、多くの森林管理局はH20年度前後から Excel で治山台 帳を作成しているため、フォーマット変換を行うことで、一括で属性情報を取り込む ことができると想定される。しかし、Excel データが最新の台帳情報と異なる場合が あることや、年度によってフォーマットが異なる場合があることから、Excel データ を再利用すべきか、再利用した場合にどの程度省力化できるかを検討する必要があ る。

・反映しきれなかったユーザー意見の反映

本事業で収集した意見を反映するにあたり、優先順位と難易度により、実装に至らなか った意見が複数ある。要望の残件は、別冊「巻末資料 1-1:要望と対応」を参照。実装に 至らなかった意見に関しては、次年度以降の課題として整理し、次年度以降に実現可能性 を再検討するとともに努めて実装を行うこととするが、ライセンス、製品、物理的な機材 構成によっては、十分に対応しきれない意見もある。そのため、治山情報管理GIS(仮 称)の機能だけでなく、システム全体の機能配分や物理的な機材構成などの検討が必要で ある。

・システム構成

図 5-[1に](#page-56-0)示す通り、現状のシステム構成では、治山情報管理GIS (仮称)は、林野 庁組織 (ArcGIS Online) 配下に構築している。林野庁組織配下にシステムを構築したこ とで、山地災害調査アプリとの連携が容易になるというメリットはあるものの、ArcGIS Online をサーバー製品として利用しているため、クレジット(データ ストレージや解析 機能の実行などの GIS 処理に応じて消費される通貨のようなもの)がかかる、実装できる 機能が標準機能のみに限定されること等、制限事項がいくつかある。また、同じく ArcGIS 製品を使っている国有林高度化GISは、ArcGIS Enterprise をサーバー製品として利用 しているものの、ポータル(情報の共有や管理を行うための中央ハブ)がないため、ArcGIS Enterprise 内や林野庁と情報を共有することや、林野庁組織のようにアプリケーション を増やしていくことが難しい状況にある。

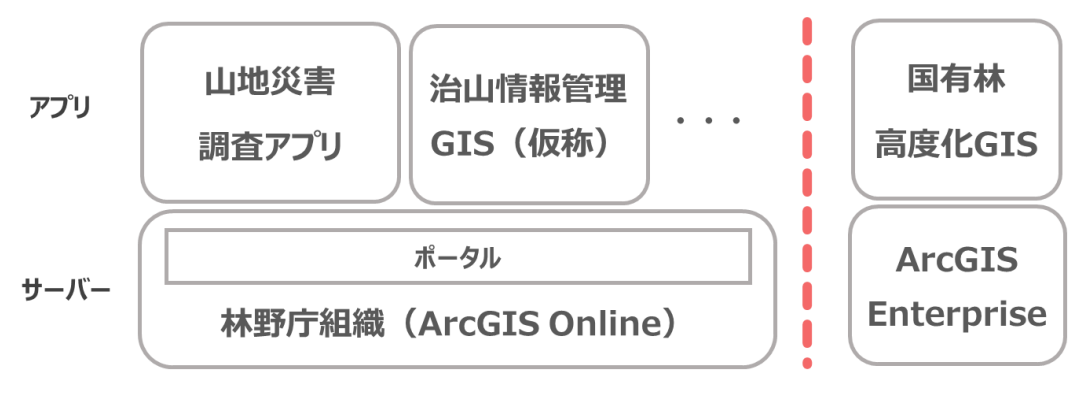

図 5-1 現状のシステム構成

<span id="page-56-0"></span>上記の課題を解決するために[、図](#page-56-1) 5-2に示す通り将来のシステム構成案を提示する。こ のシステム構成は、ArcGIS Enterprise にポータルを作成し、治山情報管理GIS (仮称) を移行することで実現することができる。ポータルを作成すると、国有林高度化GIS以外 のアプリケーションを簡単に ArcGIS Enterprise 上に追加できるようになり、既存のリソ ースを有効活用できる。また、治山情報管理GIS(仮称)を移行することにより、クレジ ットを気にすることなくデータを保存、利用することができ、実装できる機能の幅が増える。

<span id="page-56-1"></span>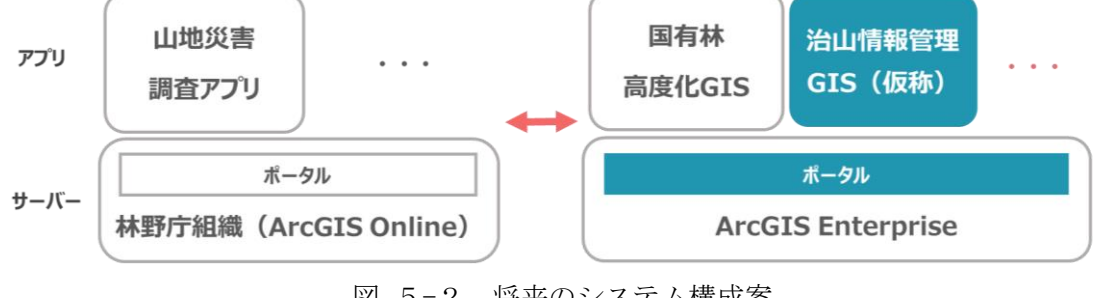

図 5-2 将来のシステム構成案

・治山情報管理GIS(仮称)の活用方法について

今後、治山情報管理GIS(仮称)は、紙主体からシステム主体の治山台帳管理に移行す るために、数値情報の集計や台帳の出力等さらなる機能の拡充を行うことが求められる。ま た、治山台帳や山地災害危険地区情報の確認・整備に加え、長寿命化に係る個別施設計画の 管理等とも関連付けていく等、重畳するデータや用途の幅を広げることで、より利用価値の 高いシステムとすることができる。そのため、次年度事業では、GISデータ化を進めると もに、治山情報管理GIS(仮称)を利用する際の業務のフローを想定したデータベース構 造や機能の検討・改修を行う必要がある。

以上